# Getting Started

## Microsoft® Wireless Pointing Devices

For distribution only with a new computer

## **Contents**

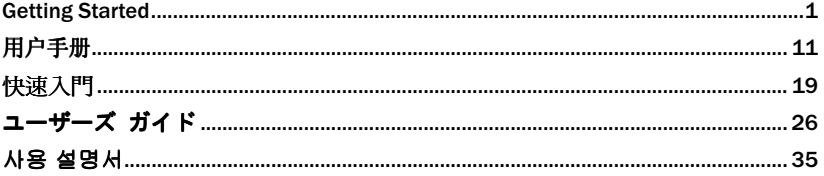

## $\hat{A}$  HEALTH WARNING

Use of a keyboard or pointing device may be linked to serious injuries or disorders.

When using a computer, as with many activities, you may experience occasional discomfort in your hands, arms, shoulders, neck, or other parts of your body. However, if you experience symptoms such as persistent or recurring<br>discomfort, pain, throbbing, aching, tingling, numbness, burning sensation, or stiffness, **DO NOT IGNORE THE** WARNING SIGNS. PROMPTLY SEE A QUALIFIED HEALTH PROFESSIONAL, even if symptoms occur when you are<br>not working at your computer. Symptoms such as these can be associated with painful and sometimes permanently disabling injuries or disorders of the nerves, muscles, tendons, or other parts of the body. These musculoskeletal disorders (MSDs) include carpal tunnel syndrome, tendonitis, tenosynovitis, and other conditions.

While researchers are not yet able to answer many questions about MSDs, there is general agreement that many factors may be linked to their occurrence, including: medical and physical conditions, stress and how one copes with it, overall health, and how a person positions and uses his or her body during work and other activities (including use of a keyboard or pointing device). Some studies suggest that the amount of time a person uses a keyboard may also be a factor. Some guidelines that may help you work more comfortably with your computer and possibly reduce your risk of experiencing an MSD can be found in the "Healthy Computing Guide" topic of the *User's Guide* provided with each software program on your CD. If you do not have the CD for this product, you can access the "Healthy Computing Guide" at http://www.microsoft.com/hardware/,

or (in the United States only) call 1-800-360-7561 to request a CD at no charge. If you have questions about how your own lifestyle, activities, or medical or physical condition may be related to MSDs, see a qualified health professional.

0503 Part No. X09-59932

Information in this document, including URL and other Internet Web site references, is subject to change without notice.<br>Unless otherwise noted, the example companies, organizations, products, domain names, e-mail addresse Corporation.

Microsoft may have patents, patent applications, trademarks, copyrights, or other intellectual property rights covering<br>subject matter in this document. Except as expressly provided in any written license agreement from M property.

©1999-2003 Microsoft Corporation. All rights reserved.

Microsoft, IntelliMouse, Natural, and Windows are either registered trademarks or trademarks of Microsoft Corporation in the United States and/or other countries.

The names of actual companies and products mentioned herein may be the trademarks of their respective owners. Patents pending.

## Welcome

Congratulations on your purchase of a Microsoft® wireless pointing device.

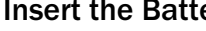

**Insert the Batteries** 

Whenever you insert batteries, always make sure both of them are new. Alkaline batteries are recommended, and two alkaline batteries are included in the package.

To preserve battery life, the pointing device automatically enters power saving mode when not in use, so there is no need for a power switch.

- 1. Turn the pointing device upside down, and then remove the battery compartment cover.
- **2.** Insert the batteries, making sure to properly orient the positive  $(+)$  and negative  $(-)$ ends, as specified by the battery compartment labels.

Before boarding any aircraft, remove the batteries from the wireless pointing device. The wireless pointing device can emit radio frequency (RF) energy, similar to a cellular telephone, whenever batteries are installed and the mouse is activated either by touch or button press.

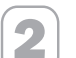

#### 2 Position the Wireless Pointing Device and Receiver

For optimum performance, position the receiver so that it is at least 8 inches (20 cm) away from the pointing device and any items that might cause interference, such as computer monitors, large metal objects (including computer cases and metal furniture), desktop fans, or fluorescent lights. The pointing device may work up to 6 feet (1.8 m) away from the receiver. This distance may vary depending on positioning, nearby items causing interference, and other factors.

## 3 Connect the Receiver to Your Computer

The connection procedure depends on the type of connector your receiver has and the computer manufacturer's recommendation.

#### USB connection

Depending on your receiver model and computer manufacturer's instructions, you may be able to plug your receiver into your computer's Universal Serial Bus (USB) port.

• With your computer turned on, plug the rectangular USB connector into your computer's rectangular USB port.

#### PS/2 connection

- 1. Shut down and turn off the computer.
- 2. If your receiver cable has a green PS/2 connector, plug it into your computer's round PS/2 mouse port.

If your receiver has a green USB-to-PS/2 adapter, attach it to the Universal Serial

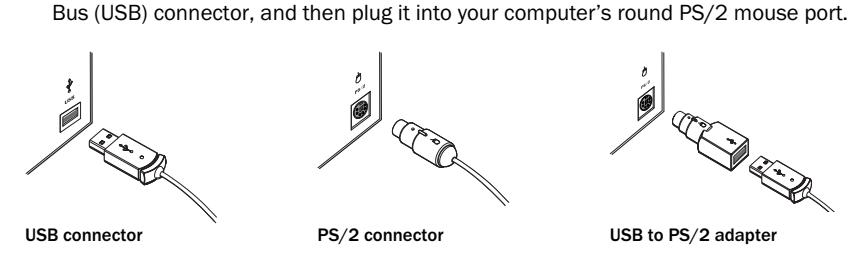

Important Before using this product, read about the potential for radio interference in  $\Diamond$ the topic titled "Radio and TV interference regulations" in the on-screen *User's Guide*.

**Test the Pointing Device**<br>Try using the pointing device. If it does not work as expected, make sure that the following procedures were completed as specified earlier in these instructions:

- New batteries are inserted correctly.
- The receiver is properly connected to the computer.
- The receiver and pointing device are properly positioned.

If the pointing device is still not working, try changing the channel. Changing the wireless connection channel is useful if you are experiencing interference.

#### To change the wireless connection channel

• Press the button on the bottom of the wireless pointing device.

If changing the channel does not solve the problem, you may need to reconnect the pointing device to the receiver.

#### To reconnect the pointing device to the receiver

- 1. Make sure that the pointing device and receiver are positioned as specified earlier in these instructions.
- 2. Press the button on the top of the wireless receiver. The receiver light blinks to indicate that it is in "connect" mode.
- 3. Press the button on the bottom of the wireless pointing device.

If reconnecting the pointing device to the receiver does not solve the problem, refer to the on-screen *User's Guide*.

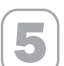

**Fourier Read the User's Guide**<br>
The on-screen *User's Guide* is your complete product manual and contains important product information in a searchable format, including:

- Product feature descriptions, instructions, and troubleshooting.
- End-User License Agreement (EULA), Limited Warranty, and regulatory information.
- Healthy Computing Guide.
- Battery removal and safety information.
- Radio interference information.

#### To open the User's Guide

• Click Start, point to Programs (or All Programs), point to the Microsoft Mouse folder, and then click Mouse User's Guide.

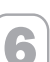

#### Customize the Pointing Device Settings (Optional)

IntelliPoint software lets you reassign any button to a different command or adjust your pointing device settings. For example, you can adjust how quickly the screen moves when you scroll.

#### To start IntelliPoint software

• Click Start, point to Programs (or All Programs), point to the Microsoft Mouse folder, and then click Microsoft Mouse.

### Technical Support Information

If you have a technical question about your device, contact your computer supplier.

## Important Battery Information

#### General Precautions

- Keep batteries out of reach of children.
- Do not mix old and new batteries or batteries of different types (for example, carbon and alkaline batteries).
- Always remove old, weak, or worn-out batteries promptly and recycle or dispose of them in accordance with Local and National Disposal Regulations.
- f a battery leaks, remove all batteries and recycle or dispose of them in accordance with the battery<br>manufacturer's instructions and Local and National Disposal Regulations. Before inserting new batteries,<br>thoroughly clea recommendations for cleanup. If fluid from the battery comes into contact with skin or clothes, flush skin with water immediately.
- Remove the batteries if your device is to be stored for longer than a month without being used.

#### Special Precautions

The precautions below are to prevent the sudden release of electrolytes, which these prohibited actions can cause:

• Do not open, puncture, or mutilate the batteries.

- Do not heat batteries.
- Do not use a fire to dispose of batteries.

Released battery electrolyte is corrosive, can cause damage to the eyes and skin, and may be toxic if swallowed.

#### Product Disposal Information

Dispose of this product in accordance with Local and National Disposal Regulations.

#### Regulatory Information

This device complies with part 15 of the FCC Rules and Industry Canada RSS-210. Operation is subject to the following two conditions: (1) This device may not cause harmful interference, and (2) this device must accept any interference received, including interference that may cause undesired operation.

Tested to comply with FCC standards. For home and office use. Model number: Wireless Optical Mouse and receiver (all models), FCC ID C3KMS9; Wireless Wheel Mouse and receiver (all models), FCC ID C3KMS8; Wireless IntelliMouse® Explorer and receiver (all models), FCC ID C3KMS7, C3K1007, C3K1008 and models: 1000-1040

Note Any changes or modifications not expressly approved by Microsoft could void the user's authority to 同一 operate these devices.

For use with UL Listed and GS approved personal computers.

Note For detailed information on U.S. and Canadian radio interference regulations, search for "regulations" in the on-screen *User's Guide*.

Microsoft Corporation One Microsoft Way Redmond, WA 98052-6399 U.S.A. United States: (800) 426-9400 Canada: (800) 933-4750

No serviceable parts included. This device is rated as a commercial product for operation at +41ºF (+5ºC) to +95ºF (+35ºC).

#### RF Technical specifications

RF output power: < 54 db µV/m @ 3 m Channel RF frequencies for Wireless Wheel Mouse and Wireless IntelliMouse Explorer: Channel 1–27.045MHz, Channel 2–27.145MHz Channel RF frequency for Wireless Optical Mouse:

Channel 1–27.145MHz

同

### Information for Optical Pointing Devices Only

User-observable light is 15 microwatts in normal operation.

This product has been tested to comply with International Standard IEC 60825-1: (1993), incld. Amd.2(2001). This product uses LEDs that are inherently Class 1.

Class 1 LED Product

## Declaration of Conformity

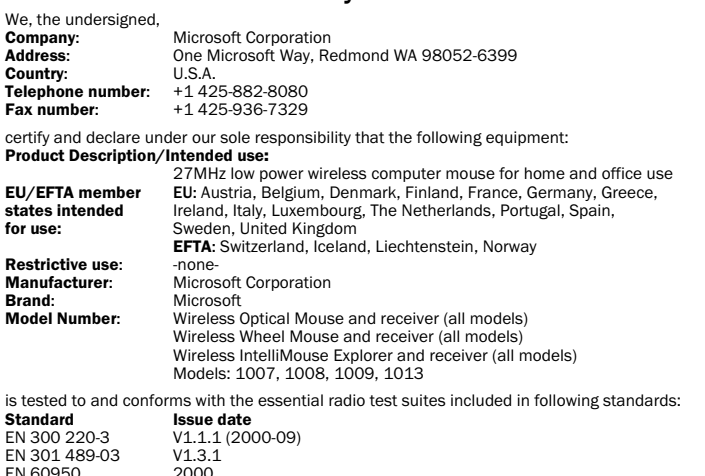

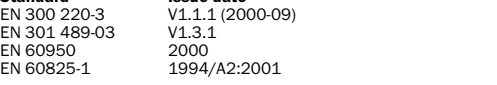

and therefore complies with the essential requirements and provisions of the Directive **1999/5/EC** of the European Parliament and of the council of 9 March 1999 on Radio equipment and<br>Telecommunications Terminal Equipment and the mutual recognition of their conformity.

The technical documentation as required by the Conformity Assessment procedure is kept at the following

## address:<br>Company:

 $\overline{\mathsf{CE}}$ 

Operation Centre<br>
Blackthorn Road, Sandyford<br>
Blackthorn Road, Sandyford

 Industrial Estate, Dublin 18 Country: Ireland<br>Telephone number: +353 1 295 3826 Frequence the term of the term of the term of the term of the term of the term of the term of the term of the<br>Fax number: +353 1 295 3581<br>+353 1 295 3581

Microsoft European

7

### End-User License Agreement for Microsoft® IntelliPoint Software for Microsoft Branded Pointing Devices

IMPORTANT—READ CAREFULLY: This End-User License Agreement ("EULA") is a legal agreement between you (either an individual or a single entity) and the manufacturer ("Manufacturer") of the computer system or<br>computer system component ("COMPUTER") with which you acquired the Microsoft product identified above. The<br>Microsoft ("HARDWARE"), both of which accompanied the new COMPUTER. If the SOFTWARE is not accompanied by a new COMPUTER, you may not use the SOFTWARE. The SOFTWARE includes computer software, and any permitted copies, storage media, documentation (printed or electronic), Certificates of Authenticity, and this EULA, which includes the Software License, General Provisions and Manufacturer's Guarantee and Limitation of Liability. This EULA is valid and grants the end-user license rights only if the SOFTWARE is genuine Microsoft SOFTWARE. By installing, copying or otherwise using the SOFTWARE, you agree to be bound by this EULA. If you do not agree to<br>this EULA, Manufacturer and Microsoft are unwilling to license the SOFTWARE to you. In such event, you may not user documentation for the COMPUTER.

#### Software LICENSE

The SOFTWARE is protected by copyright laws and international copyright treaties, as well as other intellectual<br>property laws and treaties. The SOFTWARE is licensed, not sold. All intellectual property rights in and title SOFTWARE are owned by Microsoft or its suppliers. All rights not specifically granted are reserved by<br>Manufacturer, Microsoft and its suppliers. The term "Microsoft" as used herein shall mean Microsoft Licensing,<br>Inc., Mic

1. GRANT OF LICENSE. This EULA grants you the following rights:

SOFTWARE INSTALLATION AND USE. Except as otherwise expressly provided in this EULA, you may only install, use, access, run, or otherwise interact with ("Run") one copy of the SOFTWARE on a single COMPUTER to which<br>the HARDWARE is attached. The SOFTWARE may not be installed, accessed, displayed, shared or used concurrently on or from different computers, including a workstation, terminal or other digital electronic device.

BACK-UP COPY. You may keep the original media on which the SOFTWARE was provided solely for backup or archival purposes. If the original media is required to use the SOFTWARE on the COMPUTER, you may make a single back-up copy of the SOFTWARE solely for archival purposes only if the Manufacturer has not included a<br>back-up copy. It is illegal to make unauthorized copies of the SOFTWARE or to circumvent any copy protection<br>tech copies of the SOFTWARE or the printed materials accompanying the SOFTWARE.

#### 2. OTHER LIMITATIONS.

LANGUAGE AND PROCESSOR VERSION SELECTION. You are licensed to use only one of the language versions and one of the processor versions provided, if the SOFTWARE is included in more than one language version and/or processor version.

DUAL MEDIUM SOFTWARE. You may receive the SOFTWARE in more than one medium. Regardless of the type or size of medium you receive, you may use only one medium that is appropriate for your COMPUTER. You may not Run the other medium on another computer. You may not loan, rent, lease, lend or otherwise transfer the other medium to another user, except as part of an authorized permanent transfer of the entire SOFTWARE and HARDWARE as described under the Section, "Software Transfer."

SOFTWARE TRANSFER. You may permanently transfer all of your rights under this EULA only as part of a transfer<br>of the COMPUTER with the HARDWARE, provided you retain no copies and transfer all of the SOFTWARE<br>(including all

RENTAL. You may not rent, lease, or lend the SOFTWARE.

UPGRADES. You may use an upgrade version of the SOFTWARE in accordance with the terms of this EULA, unless a separate EULA is provided to you with such upgrade version, in which case such separate EULA governs your use of the upgrade version, provided you are licensed to use a product identified by Manufacturer, Microsoft or its suppliers as being eligible for upgrade ("Eligible Product"). SOFTWARE labeled as an upgrade replaces and/or supplements (and may disable, if upgrading a Microsoft product) the Eligible Product which came with the COMPUTER.

LIMITATIONS ON REVERSE ENGINEERING, DECOMPILATION AND DISASSEMBLY. You may not reverse engineer, decompile, or disassemble the SOFTWARE, except and only to the extent that such activity is expressly permitted by applicable law notwithstanding this limitation.

SEPARATION OF COMPONENTS. The SOFTWARE is licensed as a single product. Its component parts may not be separated for use on more than one computer.

SINGLE COMPUTER. The SOFTWARE is licensed with the HARDWARE as a single integrated product. The SOFTWARE may only be used with the HARDWARE as set forth in this EULA.

SINGLE EULA. This SOFTWARE may contain multiple versions of this EULA, such as multiple translations and/or multiple media versions (e.g., in the user documentation and in the software). In this case, you are only licensed to use one (1) copy of the SOFTWARE.

NOT FOR RESALE SOFTWARE. If the SOFTWARE is labeled "Not for Resale" or "NFR", then, notwithstanding other sections of this EULA, you may not resell, or otherwise transfer for value, the SOFTWARE.

TRADEMARKS. This EULA does not grant you any rights in connection with any trademarks or service marks of Microsoft or its suppliers.

PRODUCT SUPPORT. PRODUCT SUPPORT IS PROVIDED BY MANUFACTURER AND NOT BY MICROSOFT OR ITS SUPPLIERS OR THEIR AFFILIATES OR SUBSIDIARIES. PLEASE REFER TO MANUFACTURER'S SUPPORT NUMBER PROVIDED IN YOUR USER DOCUMENTATION.

3. COPYRIGHT. All title and intellectual property rights in and to the SOFTWARE (including but not limited to any<br>images, photographs, animations, video, audio, music, text and "applets," incorporated into the SOFTWARE), t accompanying printed materials, and any copies of the SOFTWARE, are owned by Microsoft or its suppliers. All title and intellectual property rights in and to the content which is not contained in the SOFTWARE but may be accessed through use of the SOFTWARE is the product of the respective content owner and may be protected by applicable copyright or other intellectual property laws and treaties. This EULA grants you no rights to use such<br>content. Use of any on-line services which may be accessed through the SOFTWARE may be governed by the<br>respe only in electronic form, you may print one copy of such electronic documentation. You may not copy the printed materials accompanying the HARDWARE and SOFTWARE. Microsoft and its suppliers reserve all rights not specifically granted under this EULA.

4. EXPORT RESTRICTIONS. You acknowledge that the SOFTWARE licensed under this EULA is of U.S. export jurisdiction. You agree to comply with all applicable international and national laws and regulations that apply to<br>the SOFTWARE, including the U.S. Export Administration Regulations, as well as end-user, end-use and<br>desti http://www.microsoft.com/exporting.

## 5. NOTE ON JAVA TECHNOLOGY. The SOFTWARE may contain support for programs written in JAVA. JAVA TECHNOLOGY IS NOT FAULT TOLERANT AND IS NOT DESIGNED, MANUFACTURED, OR INTENDED FOR USE OR

RESALE AS ON-LINE CONTROL EQUIPMENT IN HAZARDOUS ENVIRONMENTS REQUIRING FAIL-SAFE<br>PERFORMANCE, SUCH AS IN THE OPERATION OF NUCLEAR FACILITIES, AIRCRAFT NAVIGATION OR COMMUNICATION SYSTEMS, AIR TRAFFIC CONTROL, DIRECT LIFE SUPPORT MACHINES, OR WEAPONS SYSTEMS, IN WHICH THE FAILURE OF JAVA TECHNOLOGY COULD LEAD DIRECTLY TO DEATH, PERSONAL INJURY, OR SEVERE PHYSICAL OR ENVIRONMENTAL DAMAGE.

6. TERMINATION OF LICENSE. Without prejudice to any other rights, Manufacturer, Microsoft and its suppliers may terminate your EULA rights if you fail to comply with its terms. In such event, you must destroy all of copies of the SOFTWARE and all of its component parts and HARDWARE.

#### GENERAL PROVISIONS:

The following provisions apply to the Software License and the Manufacturer's Guarantee and Limitation of **Liability** 

1. EXCLUSION OF INCIDENTAL, CONSEQUENTIAL AND CERTAIN OTHER DAMAGES. TO THE MAXIMUM EXTENT<br>PERMITTED BY APPLICABLE LAW AND EXCEPT AS PROVIDED IN THE GUARANTEE, MANUFACTURER AND ITS SUPPLIERS SHALL NOT BE LIABLE FOR ANY DAMAGES WHATSOEVER (INCLUDING WITHOUT LIMITATION,<br>SPECIAL, INCIDENTAL, INDIRECT OR CONSEQUENTIAL DAMAGES FOR LOSS OF BUSINESS PROFITS, BUSINESS INTERRUPTION, LOSS OF BUSINESS INFORMATION OR OTHER PECUNIARY LOSS, FOR PERSONAL INJURY OR FOR<br>FAILURE TO MEET ANY DUTY INCLUDING GOOD FAITH OR REASONABLE CARE, OR FOR NEGLIGENCE), ARISING OUT OF THE USE OF OR INABILITY TO USE THE SOFTWARE OR HARDWARE, EVEN IF MANUFACTURER OR ANY SUPPLIER HAS BEEN ADVISED OF THE POSSIBILITY OF SUCH DAMAGES. IN ANY CASE MANUFACTURER'S ENTIRE LIABILITY UNDER ANY PROVISION OF THIS AGREEMENT SHALL BE LIMITED TO THE AMOUNT ACTUALLY PAID BY YOU FOR THE SOFTWARE AND THE HARDWARE. THESE LIMITATIONS DO NOT APPLY TO ANY LIABILITIES THAT CANNOT BE EXCLUDED OR LIMITED BY APPLICABLE LAWS. THE FOREGOING LIMITATIONS, EXCLUSIONS AND DISCLAIMERS SHALL APPLY TO THE MAXIMUM EXTENT PERMITTED BY APPLICABLE LAW, EVEN IF ANY REMEDY FAILS ITS ESSENTIAL PURPOSE.

2. GOVERNING LAW. If you acquired the HARDWARE in the United States of America, the laws of the State of Washington, U.S.A., apply to this agreement. If you acquired the HARDWARE in the European Union, Iceland, Norway or Switzerland then local law applies. If you acquired the HARDWARE in Canada, except where expressly prohibited by local law, the laws in force in the Province of Ontario, Canada apply to this agreement and each of the parties hereto irrevocably attorns to the jurisdiction of the courts of the Province of Ontario and further agrees to commence any litigation which may arise hereunder in the courts located in the Judicial District of York, Province of Ontario. If you acquired the HARDWARE outside of the countries listed above, then local law may apply.

MANUFACTURER'S GUARANTEE AND LIMITATION OF LIABILITY

NOTE: THE FOLLOWING GUARANTEE IS NOT RESTRICTED TO ANY TERRITORY AND DOES NOT AFFECT ANY STATUTORY RIGHTS THAT YOU MAY HAVE.

MANUFACTURER'S GUARANTEE. Manufacturer guarantees that:

(a) the SOFTWARE will perform substantially in accordance with the accompanying packaging and documentation for a period of ninety (90) days starting from the date you receive the SOFTWARE, and

(b) the HARDWARE accompanying the SOFTWARE will be substantially free from defects in materials and workmanship for a period of three (3) years starting from the date you receive the HARDWARE.

In the event that either the SOFTWARE or the HARDWARE fails to comply with this guarantee, Manufacturer will, at Manufacturer's option, either

(a) repair or replace the SOFTWARE or the HARDWARE or

(b) return the price you paid for the SOFTWARE and the HARDWARE (if any), provided that you return the SOFTWARE and the HARDWARE to Manufacturer with a copy of your receipt of purchase.

You may exercise this remedy without charge, except that you are responsible for any expenses you may incur.<br>This Manufacturer's Guarantee is void if failure of the SOFTWARE or the HARDWARE has resulted from any<br>accident, remainder of the original warranty period or thirty (30) days, whichever is longer. Manufacturer shall not be responsible for any loss or damage that you could have reasonably avoided, for example, by backing up your software and files regularly.

EXCLUSION OF ALL OTHER TERMS. YOU AGREE THAT THE ABOVE GUARANTEE IS YOUR SOLE GUARANTEE IN RELATION TO THE SOFTWARE AND THE HARDWARE. MANUFACTURER AND ITS SUPPLIERS MAKE NO OTHER GUARANTEES OR WARRANTIES WITH RESPECT TO THE SOFTWARE, THE HARDWARE, AND ANY PRODUCT<br>MANUAL(S) OR OTHER WRITTEN MATERIALS THAT ACCOMPANY THE HARDWARE. TO THE MAXIMUM EXTENT<br>PERMITTED BY APPLICABLE LAW AND SUBJECT TO THE GU DISCLAIM ALL WARRANTIES, CONDITIONS AND OTHER TERMS, EITHER EXPRESS OR IMPLIED (WHETHER BY STATUTE, COMMON LAW, COLLATERALLY OR OTHERWISE) INCLUDING BUT NOT LIMITED TO ANY (IF ANY) IMPLIED WARRANTIES OR CONDITIONS OF MERCHANTABILITY, SATISFACTORY QUALITY AND FITNESS FOR<br>PARTICULAR PURPOSE, LACK OF VIRUSES, LACK OF NEGLIGENCE, LACK OF WORMMAILIKE EFFORT, TITLE,<br>AUTHORITY, OR NONINFRINGEMENT WITH RESPE IMPLIED WARRANTIES THAT ARE NOT DEEMED EXCLUDED ARE LIMITED TO 90 DAYS FOR THE SOFTWARE AND THREE (3) YEARS FOR THE HARDWARE, OR TO THE SHORTEST PERIOD PERMITTED BY APPLICABLE LAW, WHICHEVER IS GREATER.

REGISTRATION. You need not register your acquisition of the SOFTWARE and HARDWARE for this Manufacturer's Guarantee to be effective.

BENEFICIARY. To the extent allowed by applicable law, this Manufacturer's Guarantee is only made to you, the first licensed user of the SOFTWARE and HARDWARE, and there are no third party beneficiaries of this Manufacturer's Guarantee. It is not intended for and does not apply to anyone else (except as required by law), including anyone to whom you make any transfer authorized in the EULA.,

## 用户手册 Microsoft<sup>®</sup>无线鼠标

只随新计算机销售

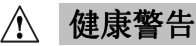

使用键盘或鼠标可能引起严重的损伤或失调。

与从事其它许多活动一样,使用计算机时,您也许偶尔会感到手、臂、肩、颈或身体其它部位的不适。但<br>是,如果持续或反复出现不适、疼痛、抽痛、刺痛、麻痹、灼热感或僵硬等症状,**则千万不能忽视这些警告**<br>**信号。应该立即向合格的医生寻求治疗**,即使症状在您不使用计算机时出现也不例外。此类症状可能与神经、<br>肌肉、肌腱或身体其它部位的疼痛、永久性损伤或失调有关。这些肌肉骨骼失调症 (MSD) 包括腕骨隧道综合<br>症、腱鞘炎、腱鞘滑膜炎、以及其他相关的病症

虽然目前研究人员尚无法解答有关肌肉骨骼失调症的问题, 但是一致认为下述症状与许多因素有关, 其中包 虽然目前研究人员尚无法解答有关肌肉骨骼失调症的问题,但是一致认为下述症状与许多因素有关,其中包盘括、压疗和生理状况、压力与个人调节的方式、整体健康状况,以及在工作和从事因素有关,其中包括成分,其他或属标)时,每个人的调整与使用身体的方式。一些研究表明,使用键盘时间的长短也可能是造成不适的因素。就是成分的可能分析是序都包含用户指南,其中的"计算机使用健康指南"主题提供了一些指导信息,可以从Maver的每个软件程序都包含用户指南,其中的"计算

本文中的信息(包括 URL 和其它的 Internet Web 站点参考资料)如有更改,恕不另行通知。除非特别说明,本文所例举的公司、企业、产品、域名、电子邮件地址、徽标、人、地点和事件均为虚构,并无与任何真实的公司、企业、企业、产品、域名、电子邮件地址、徽标、人、地点和事件相关联的意图,也不允许做关联性的准论。遵守有关的版权法是严品、域名在主事机构及权利的人工,而且不同的人工产品、成长的社会,在于邮件收权决定是用户的人员在一个时间,我们

©1999-2003 Microsoft Corporation. 保留所有权利。

Microsoft、IntelliMouse、Natural 和 Windows 是 Microsoft 公司在美国和/或其它国家的注册商标或商标。 本文所提到的公司或产品的实际名称可能是其各自所有者的商标。

专利正在申请中

## 欢迎

祝贺您购买了 Microsoft®无线鼠标。

## 装入电池

装入新电池时, 请确保两节电池都是新电池。建议使用碱性电池, 包装内附有两节 碱性电池。

为了延长电池寿命, 鼠标会在不用时自动进入电源保护模式, 所以无需电源开关。

1. 将鼠标翻过来, 然后取下电池盒盖。

2. 装入电池, 确保电池的正极 (+) 和负极 (-) 方向正确, 如电池盒标签所示。

在登机之前, 请取出无线鼠标的电池。无线鼠标在装入电池的情况下, 如果触动鼠 标或按下按钮, 就会与移动电话一样发射无线电频率 (RF) 能量。

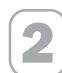

1

## 确定无线鼠标和接收器的位置

为发挥最佳性能,请将接收器放置于距离鼠标和其他可能导致干扰的物品至少8英 寸(20厘米)远的地方。会产生干扰的物品包括: 计算机监视器、大件金属物品 (包括计算机机箱和金属设备)、台式风扇或荧光灯等。鼠标离接收器的最远工作<br>距离可达 6 英尺 (1.8 米)。此距离会随接收器和无线设备的位置、附近引发干扰的 物品以及其他因素而有所变化。

## 将接收器连接到计算机

连接过程取决于接收器具有的连接器类型和计算机制造商的建议。

#### USB 连接

3

根据您的接收器型号和计算机制造商的说明, 您可以将接收器插入到计算机的通用 串行总线 (USB) 端口。

· 打开计算机后, 将矩形 USB 连接器插入计算机的矩形 USB 端口。

## **PS/2 连接**

- 1. 关闭您的计算机。
- 2. 如果您的接收器有一个绿色的 PS/2 连接器, 请将它插入到计算机的圆形 PS/2 鼠标端口。

如果您的接收器有一个绿色的 USB 到 PS/2 适配器, 请将它连接到通用串行总线 (USB)连接器, 并将它插入到计算机的圆形 PS/2 鼠标端口。

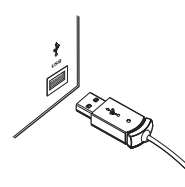

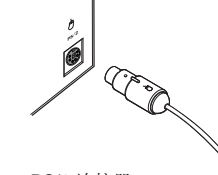

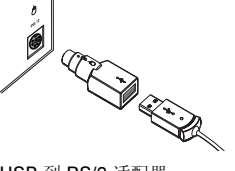

USB 连接器

PS/2 连接器

USB 到 PS/2 适配器

## 测试鼠标

尝试使用鼠标。如果不能正常工作,请确保已按上述指示的要求完成以下步骤:

- 装入新电池并确保极性正确。
- 将接收器正确连接到计算机。
- 适当确定接收器和鼠标的位置。

如果鼠标仍然无法工作,请尝试更改无线连接频道。如果遇到干扰,可以改变无线 连接频道。

## 更改无线连接频道

· 按无线鼠标底部的按钮。

如果更改频道无法解决问题,可能需要重新将鼠标连接到接收器。

#### 重新将鼠标连接到接收器

1. 确保已按上述指示中的要求确定鼠标和接收器的位置。

- 2. 按无线接收器顶部的按钮。接收器指示灯闪烁表示它处于连接模式。
- 3. 按无线鼠标底部的按钮。

如果重新将鼠标连接到接收器无法解决问题,请参阅屏幕上的"用户指南"获得其 他疑难解答信息。

## 阅读"用户指南"

5

屏幕上的用户指南是您完整的产品手册, 其中包含可搜索格式的重要产品信息:

- 产品功能说明、指导和疑难解答
- 最终用户许可协议 (EULA) 和有限担保
- 计算机使用健康指南
- 电池拆除和安全信息
- 无线电干扰信息

### 打开"用户指南"

• 单击"开始", 指向"程序"(或"所有程序"), 再指向"Microsoft 鼠标"文 件夹,然后单击"鼠标用户指南"。

6

自定义鼠标设置(可选)

使用 IntelliPoint 软件, 您可以将一个不同的命令重新分配给按钮, 或改变鼠标设 置, 例如, 可以调整滚动鼠标时屏幕的移动速度。

#### 启动 IntelliPoint 软件

• 单击"开始", 指向"程序"(或"所有程序"), 再指向"Microsoft 鼠标"文 件夹, 然后单击"Microsoft 鼠标"。

## 技术支持信息

有关设备的技术问题,请与您的计算机供应商联系。

## 重要电池信息

#### 一般注意事项

- 将电池保存在孩子够不到的地方。
- 不要混合使用新电池和旧电池或者不同类型的电池(例如,碳棒电池和碱性电池)。
- 及时取出旧的、电力不足的或已用完的电池,并根据本地规定进行回收或处理。
- 如果电池出现渗漏,请取出所有电池,并根据本地规定和电池制造商的指示回收或丢弃。在装入新电池之<br>前,请用湿纸巾彻底清洁电池盒,或者按照电池制造商的指示进行清洁。如果电池流出的液体沾到皮肤或<br>衣服上,请立即用清水冲洗皮肤。
- 如果预计不使用设备的时间超过一个月, 请取出电池。

#### 特别注意事项

要避免电解质意外泄出,请注意下列禁止事项:

- 不要打开、刺破或毁坏电池。
- · 不要对电池加热。
- 不要用火焚烧电池。

释放后的电池电解液具有腐蚀性,可能对眼睛和皮肤造成伤害,吞食可能导致中毒。

#### 产品废弃处理信息

请遵照当地与国家废弃物处理规定来处理此产品。

### 规定信息

本设备符合 FCC 规则的第 15 部分和 Industry Canada RSS-210。其运行必须满足以下两个条件: (1) 本设备不<br>会产生有害的干扰; (2) 本设备必须接受收到的任何干扰, 包括导致运行不正常的干扰。

经测试, 符合 FCC 标准。供家庭和办公室使用。型号编号: Wireless Optical Mouse 和接收器(所有型号),<br>FCC ID C3KMS9; Wireless Wheel Mouse 和接收器(所有型号),

FCC ID C3KMS8; Wireless IntelliMouse® Explorer 和接收器(所有型号),FCC ID C3KMS7,FCC ID C3K1007,FCC ID C3K1008 和型号 1000-1040。

用于 UL 列出和 GS 认可的个人计算机。

不包括可维修的零件。本设备作为商业产品可在华氏 +41 度 (摄氏 +5 度) 至华氏 +95 度 (摄氏+35 度) 的环<br>境下操作。

注意: 任何未经 Microsoft 明确认可的更改和修改, 可能会导致用户无法运行这些设备。

## 根据《微功率(短距离)无线电设备管理暂行规定》第十三条

- -不得擅自更改发射频率、加大发射功率(包括额外加装射频功率放大器),不得擅自外接天线或改用其它发 射天线;
- -使用时不得对各种合法的无线电通信业务产生有害干扰;一旦发现有干扰现象时,应立即停止使用,并采<br>取措施消除干扰后方可继续使用;
- 使用微功率无线电设备, 必须忍受各种无线电业务的干扰或工业、科学及医疗应用设备的辐射干扰;
- 不得在飞机和机场附近使用

根据中华人民共和国无线电管理条例,经审查,Wireless IntelliMouse Explorer 、Wireless Optical Mouse 和<br>Wireless Optical Desktop 均符合中华人民共和国无线电管理规定和技术标准,其核准代码分别如下所示:

Wireless IntelliMouse Explorer 为 CMII ID: 2002DJ0875

Wireless Optical Mouse Blue  $\#$  CMII ID: 2002DJ1111

Wireless Optical Desktop - Wireless Optical Mouse and Wireless MultiMedia Keyboard 1.0A ~ CMII ID: 2002DJ1108 Y CMII ID: 2002DJ1109

### RF 技术规范

RF 输出功率: < 54 db µ V/m@3m

Wireless Wheel Mouse 和 Wireless IntelliMouse Explorer <mark>频道 RF 发射频率:</mark><br>频道 I: 27.045MHz; 频道 2: 27.145MHz

Wireless Optical Mouse RF : 127.145MHz

#### 仅适用于光学鼠标的信息

在正常操作环境下,用户可见的光源为15 微瓦。

本产品已经过测试, 符合国际标准 IEC 60825-1: (1993), incld.Amd.2(2001).本产品使用属于类 1 的发光二极 管(LED)。

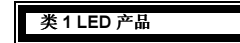

## 适用于 Microsoft 品牌的指针设备的 Microsoft® 软件最终 用户许可协议

厂】 ▶ 1 12 12: 本最终用户许可协议(《协议》)是您(个人或单一实体)与您随上述 Microsoft 产品是要须知请认真阅读: 本最终用户许可协议(《物道音"。之间的一份法律协议。本 Microsoft 产品是很多一起获得的计算机系统或计算机系统组件的制造商("制造商")之间的一份法律协议。本 Microsoft 产品是一软件("软件市")及其随附的硬件设备("硬件")的组合,而且两者随新的"计算机"一起提供。如果一个"软件 说明与制造商联系。

软件许可证

"软件"受版权法和国际版权条约及其它知识产权法及条约的保护。"软件"只授予使用许可,而非出售。<br>Microsoft 或其供应商拥有"软件"的一切知识产权和所有权。制造商、Microsoft 及其供应商保留一切未具体 授予的权利。

1. 许可证的授予。本《协议》授予您以下权利:

软件的安装和使用。除非在本《协议》中以其它方式加以明示规定,否则您只可在一台已安装"硬件"的单一"计算机"上安装、使用、访问、运行"软件"的一份副本或与之互动("运行")。不得在或不得从不<br>一"计算机上同时安装、使用、访问、运行"软件"的一份副本或与之互动("运行")。不得在或不得从不

备份副本。您只可为备份或存档目的而保留提供"软件"的原始介质。如果在"计算机"上使用"软件"需要原始介质,则仅在制造商没有包括备份副本的情况下,您可以仅为了存档目的而复制"软件"需要原始介质,则仅在制造商没有包括备份副本的情况下,您可以仅为了存档目的而复制"软件"需一<br>备份副本。未经授权即复制"软件"的副本,或回避"软件"中采用的任何版本保护技术,均属违法行为。<br>除非本《协议》中有明示规定,否则您不得以其它方式复制"软件"或"软件"随附的

2. 其它限制。

语言和处理器版本选择。如果"软件"包括一个以上的语言版本和(或)处理器版本,您仅获许可使用其中<br>的一个语言版本和一个处理器版本。

双重介质软件。您可能以一种以上的介质形式获得"软件"。无论收到何种类型或大小的介质,您只可使用<br>适用于您"计算机"的一种介质。您不可在另一台计算机上"运行"另一种介质。除作为"软件转让"部分<br>规定的整个"软件"和"硬件"的授权永久转让外,您不可将另一种介质出借、出租、租赁、借给或以其它 方式转移给另一用户。

软件转让。您可将您在本《协议》项下的所有权利仅作为已安装"硬件"的"计算机"转让的一部分作永久<br>性转让:条件是您不得保留任何副本,您须与随附的"硬件"一起转让"软件"(包括全部组件、介质及印<br>刷材料、任何升级版本、本《协议》和(如果适用)真品证书)的所有部分,并且受让人同意本《协议》的<br>各项条款。 如果"软件"部分是一个升级版本,任何转让都必须包括"软件"的所有先前版本。

租借。您不得出租、租赁、或出借"软件"。

升级版本。您可以根据本《协议》的条款使用"软件"的一份升级版本,但如果一份单独的《协议》随这类<br>升级版本一起提供给您,则这类单独《协议》指导您使用升级版本,条件是您须获得由制造商、Microsoft 或<br>其供应商标明为合格使用升级版式本的产品("合格产品")的使用许可。标明为升级版本的"软件"替换<br>和(或)增补(并且在升级一个 Microsoft 产品的情况下可能禁用)随"计算机"一起提供的"合格产品"。

对反向工程、反编译、和反汇编的限制。您不得对"软件"进行反向工程、反编译或反汇编;尽管?<br>制,但如果适用法律明示允许上述活动,并仅在适用法律明示允许上述活动的范围内,则不在此限。 尽管有此项限

组件的分隔。"软件"作为单一产品而被授予使用许可。其组成部分不得分开在一台以上的计算机上使用。 

单一《协议》。本"软件"可能包含本《协议》的多个版本,如多种翻译版本和(或)多种介质版本(如在<br>用户文档中和在软件中)。在这种情况下,您仅获许可使用"软件"的一(1)份副本。

非再销售性软件。如果"软件"标明为"非再销售品"或"NFR",则无论本《协议》其它部分怎样规定,您<br>不得再销售或以其它方式有偿转让"软件"。

商标。本《协议》不授予您任何与 Microsoft 或其供应商的任何商标或服务标志相关的权利。

产品支持。产品支持由制造商提供: Microsoft 或其供应商或两者的附属公司或分公司不提供产品支持。请使<br>用您用户文档中提供的制造商的支持号码。

3. 版权。"软件"(包括但不限于"软件"中所含的任何图像、照片、动画、录像、录音、音乐、文字及"附加程序")、随附的印刷材料及"软件"的任何副本的一切所有权和知识产权,均由 Microsoft 或其供应<br>商拥有。"软件"不包含、但却可以通过使用"软件"访问的内容的一切所有权和知识产权均为有关内容拥<br>有者的产品,并可能受适用版权或其它知识产权法和条约的保护。本《协议》不授予您任何使用条款内容的<br>权利。对于可以通过"软件"访问的任何联机服务

4. 出口限制。您承认本《协议》项下授予使用许可的"软件"受美国出口法律管辖。您同意遵守所有适用于<br>"软件"的适用的国际法律和规则以及国内法律和规则,其中包括美国出口管理局的出口管理条例、以及由<br>美国和其它国家(地区)政府颁发的最终用户、最终使用和目的地方面的限制。要了解详情,请访问 http://www.microsoft.com/exporting 网站。

"软件"可能包括对用 JAVA 编制的程序的支持。JAVA 技术不是容错的, 也不是作为用于或 5. JAVA 技术说明。 5. JAVA 技不说明。 "秋丹" · 円庇色鱼内出 JAVA 遍明的在力的人过。JavA 13.4~17年17期3, - 917年17-37.3。<br>者转售于需有故障自动防护性能的在危险环境使用的联机控制设备而设计、制造、或准备的,诸如核设施、<br>飞机导航或通信系统、空中交通控制、直接生命保障系统或武器系统的运行等。在这些环境中,JAVA 技术故<br>障有可能直接导致人员伤亡或严重的人体或环境损害。

6. 许可证的终止。如果您未遵守本《协议》的各项条款,在不损害其它权利的情况下,制造商、Microsoft 及<br>其供应商可终止您的《协议》权利。如此类情况发生,您必须销毁"软件"的所有副本及其全部组成部份和 " 砷件

一般条款:

以下条款适用于"软件许可证"及"制造商的担保和责任限制"。

意外 间接、 及某些其它损害赔偿排除条款。在适用法律所允许的最大范围内, 并且除非担保中有规定 1. 1. 总对、四次、必来空共已级者短后来解除家。在地内还评例儿听的事人和国内,并且称事中因来说,而且有关的,而且有关的,因为使用或者使用或者使用或者使用或有关于,因者处中断、因商业信息损失用"软件"或"硬件"而引起的任何损害赔偿(包括但不限于因营业利润损失、因营业中断、因商业信成损失、报告、资产的、非直接的人或间接的债务。但在国际就会有任何情况下,制造商还本《协议》任何用责任的、非直接的、或问接的损害赔偿)承担赔偿责任。在任何情况下,制造商 到基本目的亦如此。

2. 管辖法律。本《协议》受中华人民共和国法律管辖。

制造商的担保和责任限制

说明: 以下担保不局限于任何国家(地区), 并且不影响您可能拥有的任何法定权利。

制造商的担保。制造商担保:

(a) 自您收到"软件"之日起在为期九十(90)天的时段内, "软件"将实质上按照随附的包装和文档中 的说明运行,并且

(b) 自您收到"硬件"之日起在为期三(3)年的时段内, "软件"随附的"硬件"将实质上无材料和工艺 **問癖**.

如果"软件"或"硬件"不符合此项担保,制造商将根据自己的选择

(a) 修理或替换"软件"或"硬件"或

(b) 退还您为"软件"和"硬件"支付的价款(如果有), 条件是您将"软件"和"硬件"以及您的购买收 据副本一起退还给制造商。

您无须付费即可行使这项补救权利,但您须负责承担您可能导致的任何费用。如果"软件"或"硬件"的故<br>障由任何事故、滥用、或误用造成,则本制造商的担保无效。任何替换"软件"或"硬件"的保证期限将是<br>原保证期限的剩余期限或三十(30)天两者中的较长期限。制造商将不对您原本能够以合理的方式(如定期 备份您的软件和文件)避免的任何损失或损坏负责。

排除所有其它条款。您同意上述担保是您与"软件"和"硬件"相关的唯一担保。制造商及其供应商不对"软件"、"硬件"、以及"硬件"随附的任何产品手册或其它书面材料做任何其它担保或保证。在适用法律所允许的最大范围内,并且根据担保中的规定,制造商及其供应商否认所有(以成文法、不成文法、同接硬方式的最大范围内,并且根据担保中的规定,制造商及其供应商否认所有(以成文法、不成文法、同接硬件)的最大范围材料和活作者的规定,制造商及其供应商否认所有(以成文法

注册。您不需要为您获得"软件"和"硬件"注册,本制造商的担保即生效。

受益人。在适用法律所允许的范围内,本制造商的担保仅提供给您,即第一位获得"软件"和"硬件"使用<br>许可的用户,并且本制造商的担保没有任何第三方受益人。本担保无意提供给、并且也不适用于任何其他人<br>(有法律规定者除外),包括您根据《协议》中的授权对其进行任何转让的任何人。

# 快速入門 Microsoft® 無線指向裝置

僅提供給新電腦的使用者

## 健康警告

使用鍵盤或指向裝置可能會造成嚴重的相關傷害或疾病。

就如進行其他活動一樣,使用電腦有時也可能會造成手部、臂部、肩部、頸部或身體其他部位的不適。但<br>是,您若有長期或重複性的不適、陣痛、抽痛、疼痛、刺痛、痲痹、灼熱感或僵硬等症狀,**請切勿忽略這違**<br>警π• 即腹或身體其他部位的疼痛性或永久**性傷害或失調有關。這些肌肉骨骼未調疾**病 (MSD) 包括手腕道綜 合病徵、肌腱炎、腱鞘炎和其他疾病等。

雖然目前研究人員尙未能解答許多有關肌肉骨骼失調的問題,但是現有的一般共識認為這些症狀的病因與許<br>多因素有關,其中包括:醫療生理狀況、壓力與個人調適方式、整體健康情況、以及在工作或所從事的其他因<br>活動 (包括使用鍵盤與指向裝置)期間,個人調整與使用其身體的方式。一些研究指出,使用鍵盤的時間長短<br>活動 (包括使用鍵盤與指向裝置)期間,個人調整與使用手冊,您可自其中的「HealthyComputingGuide」(電<br>部面的提出度指南)一節中找

本文件資訊包括 URL 及其他網際網路網站參照資訊,若有變更,恕不另行告知。本文件中所舉的公司、機構、產品、物及事件審題虛構,除非有特定註明,否則皆與真實的公司,機構、產品、網域名称,電子郵件地址、標誌、人<br>人物及事件皆屬虛構,除非有特定註明,否則皆與真實的公司,機構、產品、網域名稱、電子郵件地址、標誌、人<br>物、地點及事件等無關。使用者有責任遵守所有與著作權相關的法律。在著作權權限範圍內,若未經 Microsoft<br>引進至任何存取系統,或

Microsoft 可能有專利權、專利應用程式、商標、版權或其他涵蓋本文件主題內容的智慧財產權。除非 Microsoft 提供書 面授權合約,本文件的提供並未給予您任何這些專利權、商標、版權或其他智慧財產權的授權。 ©1999-2003 Microsoft Corporation. 版權所有。

Microsoft、IntelliMouse、Natural 和 Windows 皆為 Microsoft Corporation 在美國及/或其他的國家之註冊商標或商標。 在此提及之公司名稱及其產品名稱為其各自擁有者的商標。

專利等候處理中。

## 歡迎使用

恭喜您購買 Microsoft® 無線指向裝置。

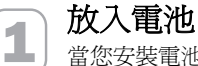

當您安裝電池時,請確認使用的都是全新的電池。建議使用鹼性電池,本產品內附 兩顆鹼性電池。

為了延長電池壽命,本指向裝置在非使用的狀態下,會自動進入省電模式,因此沒 有電源開關。

1. 將指向裝置反過來,同時取下電池蓋。

2. 置入新的電池,並確認電池正 (+) 負 (-) 極與電池盒內的標示方向相符。

搭乘飛機前請把無線指向裝置內的電池取出。一旦安裝電池後,只要碰觸到滑鼠或 者按到按鍵就會啓動滑鼠,無線指向裝置便會發射出類似行動電話訊號的無線電通 訊頻率訊號。

**② 無線指向裝置及接收器的放置**<br>② 鼠了發揮最佳的效能,將接收器以及任何可能產生干擾的物品,置於離指向裝置至 少 20 公分 (8 英吋) 遠的地方。會產生干擾的物品包括: 電腦監視器、大型金屬物品 (例如電腦外殼與金屬傢俱)、桌扇或日光燈。指向裝置與接收器的距離最遠不得超 過 180 公分 (6 英呎)。此距離會因放置的位置、附近會引起干擾的物品以及其他因 素而有所不同。

## **3 將接收器連接到您的電腦**

連接步驟會因為您所使用的接收器連接類型以及製造商建議的方式不同而異。

#### USB 連接方式

根據使用的接收器型號以及製造商的指示,您可能可以將接收器插入電腦的通用序 列匯流排 (USB) 連接埠。

- 在電腦開機的狀態下,將長方形的 USB **接頭**插入電腦的長方形 USB 連接埠。
- PS/2 連接方式
- 1. 將電腦關機。
- 2. 若您的接收器纜線有個綠色的 PS/2 接頭,請將它插入電腦的圓形 PS/2 滑鼠連接 埠。

若您的接收器有個綠色的 USB 到 PS/2 轉接頭,請將它接到通用序列匯流排 (USB) 接頭,然後插入電腦的圓形 PS/2 滑鼠連接埠。

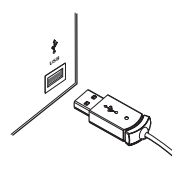

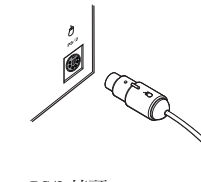

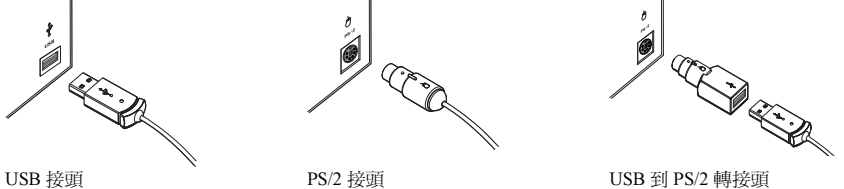

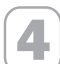

## ■ 測試指向裝置

試用指向裝置。如果未得到預期的結果,請確定前面提過的下列程序皆已完成:

- 新電池已放入正確的位置。
- 接收器妥當連接到電腦。
- 接收器和指向裝置的位置皆正確。

如果指向裝置仍然無法運作,請變更一下頻道。若遭遇干擾,變更無線連線頻道通 常會有所改善。

## 若要變更無線連線頻道

■ 按無線指向裝置底部的按鍵。

如果變更頻道後仍無法解決問題,則需要將指向裝置重新連接到接收器。

## 若要重新將指向裝置與接收器連接

1. 請確定指向裝置以及接收器如先前的指示一樣,放在適當的位置。

2. 按無線接收器上方的按鈕。接收器上的燈會閃爍,表示已與指向裝置連接。

3. 按無線指向裝置底部的按鍵。

如果將指向裝置重新連接到接收器後並未解決問題,請參閱螢幕上的「使用手 冊」。

## ■ 閲讀「使用手冊」<br>■ <sub>答言上的「佛用手冊</sub>

螢幕上的「使用手冊」是您完整的產品手冊,其中含有使用搜尋式格式的重要產品 資訊,包括:

- 產品功能的說明、指示與疑難排解
- 使用者授權合約 (EULA)、有限瑕疵責任擔保和法律資訊
- 電腦使用健康指南
- 電池移除與安全性資訊
- 無線電波干擾資訊

## 若要開啟「使用手冊」

■ 按一下 [開始],指向 [程式集] (或 [所有程式]),指向 [Microsoft 滑鼠] 資料夾,然 後按一下 [滑鼠使用手冊]。

## **(6) 自訂指向裝置設定 (可省略)**<br>6) <sub>你可以使用 IntelliPoint 軟體,覓按鈕指</sub>

您可以使用 IntelliPoint 軟體,為按鈕指定其他的命令,或調整您的指向裝置設定。 例如,您可以調整捲動滾輪時,螢幕移動的速度。

## 若要啟動 IntelliPoint 軟體

■ 按一下 [開始],指向 [程式集] (或 [所有程式]),指向 [Microsoft 滑鼠] 資料夾,然 後按一下 [Microsoft 滑鼠]。

## 技術支援訊息

若您對裝置有任何技術疑問,請和您的電腦供應商聯繫。

## 重要電池訊息

### 一般注意事項

- -請將電池放置於孩童拿不到的地方。
- -請勿將新舊電池或不同類型 (例如碳鋅或鹼性) 電池混合使用。
- -請立即將老舊及耗損電池取出,並依照當地與全國廢棄物處理規定進行回收或處理。
- -若電池的電解液漏出,請立即將電池取出,並依照當地與國際廢棄物處理規定及電池製造商的指示加以回<br>收或者處理。在放入新電池之前,請用濕紙巾或者依照電池製造廠商建議的方式,將電池盒確實清理乾<br>淨。若電池液體流出接觸到皮膚或衣服,請立即用清水加以沖洗。
- 若一個月內不會使用指向裝置,請將電池取出。

#### 特別注意事項

要避免電解質意外釋出,請避免以下禁止的動作:

- 請勿打開、毀損或切斷電池。
- 請勿將電池加熱。
- 請勿焚毀廢棄的電池。
- 電池溢出的電解質具有腐蝕性,會對眼睛及皮膚造成傷害。若不慎吞食,會引起中毒。

#### 產品處理資訊

請遵照當地與全國廢棄物處理規定來處理此產品。

## 使用規定

注意事項:未經 Microsoft 書面同意,任何變更或修改,將導致使用者喪失使用這些裝置的授權。

#### 以下規定適用於台灣

依據「低功率電波輻射性電機管理辦法」規定

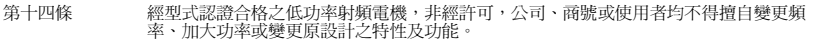

第十七條 低功率射頻電機之使用不得影響飛航安全及干擾合法通信:經發現有干擾現象時,應立即<br>停用,並改善至無干擾時方得繼續使用。前項合法通信,指依電信法規定作業之無線電<br>信。低功率射頻電機須忍受合法通信或工業、科學及醫療用電波輻射性電機設備之干擾。

## RF 技術規格

RF 輸出電力:<54 db uV/m @ 3m

Wireless Wheel Mouse 與 Wireless IntelliMouse Explorer 的頻道 RF 發射頻率:<br>頻道 1-27.045MHz,頻道 2-27.145MHz

Wireless Optical Mouse 的頻道 RF 發射頻率: 頻道 1:27.145MHz

### 僅適用於光學指向裝置的資訊

在正常操作狀況下,使用者可見光是百萬分之 15 瓦特。

此產品經過測試,符合國際雷射產品標準 International Standard IEC60825-1 的要求:(1993), incld.Amd.2  $(2001)$ 

此產品使用的 LED 符合 Class 1 的標準。

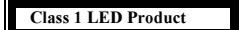

## 與 MICROSOFT® 品牌指向裝置一併使用之 MICROSOFT® IntelliPoint 軟體使用者授權合約

重要說明-請仔細閱讀:本使用者授權合約(以下稱「授權合約」係一份由貴用戶(個人或單一法人團型,以其下呼與造商」),與費用手段提高,使用對使用,使用是對使用,使用是對重要的,使用是對方便會,以及對手段過商」)之組合,而兩者均係附隨新的「電腦」而提供。若「軟體」並非附隨全新之「硬體」,則貫管(以下稱「硬體」)之組合,而兩者均係附隨新的「電腦」而提供。若「軟體」並非附隨全新之「硬體」,以提供了一個事項,就是對「硬體」,就是我們的事項,以及「硬體

軟體授權

本「軟體」受著作權法、國際著作權條約以及其他智慧財產法律及條約之保護。本「軟體」僅係經授權使用<br>,而非販售賣斷。「軟體」之一切智慧財產權與所有權均屬Microsoft或其供應商所有。未經明文授予之一切權<br>利,均保留爲「製造商」、Microsoft與其供應商所有。

1.使用權之授予。本「授權合約」授予貴用戶下列權利:

軟體安裝與使用。除本「授權合約」中另有明文規定者外,貴用戶僅得於附有「硬體」之乙台「電腦」上安 裝、使用、存取、執行乙份「軟體」之拷貝,或與之進行互動(以下均稱「執行」)。「軟體」不得於不同 電腦 (包括工作站、終端或其他數位電子裝置) 上、或由不同電腦安裝、存取、展示、共享或同時使用

備份拷貝。貴用戶得持有內含「軟體」之原版媒介物,專供備份或存檔之用。若於「電腦」上使用「軟體」<br>時需要使用原版媒介物,則貴用戶得製作乙份「軟體」之備份拷貝,專供存檔用途,惟僅得於「製造商」並<br>未提供備份拷貝之情況下方得為之。未經授權而製作「軟體」拷貝,或規避「軟體」所使用之任何拷貝的策 之書面資料。

2.其他限制之說明。

語言與處理器版本之選擇。如果「軟體」包含一種以上之語言及/或處理器版本,則貴用戶僅係取得授權使<br>用其中一種語言版本以及一種處理器版本。

雙媒介物軟體。貴用戶所收受之「軟體」可能附著於一種以上之媒介物,惟無論所收受之「軟體」其媒介物<br>之種類和大小爲何,貴用戶僅得使用適合於貴用戶乙台電腦之媒介物。貴用戶不得於另一台電腦上「執行」<br>其他媒介物。除經依「軟體之轉讓」一節規定而與整份「軟體」與「硬體」一併經授權永久移轉外,貴用戶 **《高森介)》 除社は、鉄器と特級」 - 静流之間 (特徴)**<br>不得出借、暫時或永久出租或移轉其他媒介物予其他使用人

軟體之轉讓。貴用戶僅得將依本「授權合約」所授予之一切權利,作爲轉讓「電腦」之一部分而連同「硬體<br>」一併永久加以轉讓,此外貴用戶不得保留任何拷貝,並且必須移轉所有的「軟體」(包括所有組成部分、<br>媒介物、書面資料、任何昇級版及本「授權合約」,以及適當情況下之「真品證明書」),並連同所附隨之<br>「硬體」之所有先前版本。<br>包括「軟體」之所有先前版本。

租借。貴用戶不得永久或暫時出租或出借「軟體」予另一使用者。

昇級版。貴用戶得依據本「授權合約」條款而使用「軟體」之昇級版,除非該等昇級版另外向貴用戶提供一<br>份「授權合約」,於此情況下,貴用戶於使用該昇級版時即應遵守該份另提供之「授權合約」之規定,惟貴<br>用戶必須經授權使用「製造商」、Microsoft或其供應商指定爲符合有處有之「合格產品」(並可能在爲Microsoft產<br>「軟體」若經註明爲昇級版,將取代及/或補充隨「電腦」一併取得之「合格產品」(並可能在爲Microsoft產 品昇級時使「合格產品」失效)

還原工程(reverseengineering)、解編(decompilation)與反向組譯(disassembly)之限制。貴用戶不得對「軟體」進行 還原工程、解編或反向組譯,但若相關法令明文禁止為上述限制者,不在此限。

組成部份之分開。「軟體」係被當做一個單一產品而被授權使用,各組成部份不得被分開而用於多台電腦上 單一「電腦」。「軟體」和「硬體」係被當做單一之整合產品而經授權使用。「軟體」僅能依照本「授權合 約」之規定與「硬體」一併使用。

單一「授權合約」。本「軟體」可能包括本「授權合約」之多種版本,譬如多種翻譯及/或多種媒介物之版 本(例如於使用者文件之中以及軟體之中)。於此種情況時,貴用戶只經授權使用「軟體」之乙(1)份拷貝。

禁止轉售軟體。若「軟體」經標示為「禁止轉售」(NotForResale)或「NFR」,則貴用戶仍不得將「軟體」<br>轉售或以其他方式作有對價之轉讓,不受本約其他條款相反規定之限制。

商標。本「授權合約」並不授予貴用戶任何與Microsoft或其供應商之商標或服務標章有關之任何權利。 產品支援。產品支援係由「製造商」所提供,而非由Microsoft或其供應商或其附屬公司或子公司所提供。請參 見貴用戶使用者文件中所提供之「製造商」支援號碼。

3.著作權。所有關於「軟體」(包括但不限於「軟體」內所含有之任何影像、圖片、動畫、視訊、音效、音樂<br>、文字以及「小應用程式」)、內附書面資料,以及任何「軟體」拷貝之所有權及著作權,均屬Microsoft公司<br>或其供應商所有,所有,並可能受相關著作權或其他智慧財產法的未始之保護。本「授權合約」並不 授權貴用戶就該等資料之內容享有使用之權利。使用任何可能透過「軟體」而存取之線上服務時,可能必須<br>遵守有關該等服務之個別使用條件。若本「軟體」所的之書面資料云我提供之文件,則貴用戶得列印乙份該等<br>電子文件。貴用戶不得複製「硬體」與「軟體」所附之書面資料。本「授權合約」中一切未經明文授予之權 利,均保留為Microsoft及其供應商所有。

4.出口限制。貴用戶認知,依據本「授權合約」所授予之「軟體」係接受美國出口條例之管轄。貴用戶同意遵<br>守適用於「軟體」之一切相關國際與國內法律與條例,包括「美國出口管制條例」和美國與其他政府所發佈<br>之最終使用者、最終使用與目的國家之限制規定。進一步資訊請參見:http://www.microsoft.com/exporting.

5.有關JAVA技術之說明。「軟體」可能包含以JAVA語言寫成程式之支援。JAVA科技並非無錯誤發生之可能<br>,且並非被設計、製造或當做在危險環境下(如核子設施之操作、飛航或通訊系統、飛航管理、直接生命支<br>援機器或武器系統等)需要絕對安全保證性能之線上控制設備而使用或轉售。上述線上控制設備如使用JAVA 技術,而該技術發生失靈時,即可能直接導致死亡、身體傷害或物體或環境嚴重損害後果。

6.使用權之終止。若貴用戶未能遵行本「授權合約」所規定之條件,則「製造商」、Microsoft公司及其供應商<br>得終止貴用戶「授權合約」之權利,但其所享有之任何其他權利均不受影響。屆時貴用戶必須銷毀所有「軟<br>體」之拷貝及其所有組件以及「硬體」。

一般規定:

以下規定適用於「軟體授權」與「製造商擔保與損害賠償之限制」。

1.附隨、衍生性與某些其他損害賠償之排除。除非擔保內容有所規定,否則在相關法律允許之最大範圍內,「就得的要求,提供應商對於貴用戶因使用或被使用「軟體」或作用「教育」所發生之任何損害的不信告,其中包括相害的不能使用手段的有業中斷,機密資訊之減失或其他財務中,個人傷害、無法要做有人,但可以使用主要使用主要使用主要使用手段的有害,而且使用主要的有限,而且是不同时,而且是不同时,而且是不因为,但是不可以是不因素,而且是不因为,但是我不可能性可以是

2.準據法。若貴用戶係於美國境內取得「硬體」,則本合約適用美國華盛頓州法律。若貴用戶係於歐盟、冰島<br>、挪威或瑞士等地取得「硬體」,則適用當地法律。若貴用戶係於加拿大境內取得「硬體」,則除非當地法<br>律明文禁止,否則本合約適用加拿大安大略省法律,且本約各方均必須不可改變地承認安大略省法院之管轄<br>權,並進一步同意,依據本約而可能引起之任何訴訟均應在位於安大略省約克(York)司法區之法院開始進行。<br>若貴用戶係於上列國家以外之地區取得「硬體」,則

製造商擔保與損害賠償責任之限制

請注意:以下擔保不受任何地域之限制,且不影響貴用戶可能享有之任何法定權利。

製造商擔保。製造商茲擔保:

(a)自貴用戶收到「軟體」之日起90日內,「軟體」實質上符合隨附包裝與文件中所述之功能,且

(b)「軟體」所附隨之「硬體」自貴用戶收到之日起三(3)年內,不致發生材料上或製作上之瑕疵。

若「軟體」或「硬體」不符合本擔保規定,則「製造商」將自以下兩種措施中擇一為之:

(a)修復或更換「軟體」或「硬體」,或

(b)退還貴用戶就「軟體」與「硬體」(可能)已付之價款,但貴用戶應將「軟體」與「硬體」連同貴用戶之 購買收據一併退還「製造商」。

貴用戶得冤費使用此救濟方式,惟可能產生之任何費用必須由貴用戶自行負擔。若「軟體」或「硬體」之瑕<br>疵,係因意外、不當使用或誤用所引起者,則本「製造商擔保」無效。經更換之任何「軟體」或「硬體」其<br>擔保期限為原擔保期限之剩餘期限或三十(30)天(視孰者較天)。對於貴用戶應能以合理方式避免之任何損失<br>或損害,例如定期爲軟體與檔案製作備份等,「製造商」概不負責。

一切其他條款之排除。貴用戶同意,以上擔保係貴用戶就「軟體」與「硬體」相關事項所獲得之唯一擔保。<br>「製造商」及其供應商就「軟體」、「硬體」以及「硬體」所附之任何產品手冊或其他書面資料均不提供其供應,及其供應需就能得成要就能保責任。於相關法律所尤許是最大範圍內,於合乎擔保內不是特別可以其供使的方法,我提供使用。以及「軟體」以及「軟體」,所附之產品手冊或其他書面資料均不提供任何明示或暗示<br>他擔保或瑕疵擔保責任。於相關法律所允許之最大範圍內,於合

登記。貴用戶毋須就「軟體」與「硬體」之購買進行登記,本「製造商擔保」即屬有效。

受益人。在相關法律允許範圍下,本「製造商擔保」僅係提供給貴用戶,即「軟體」與「硬體」之第一位授<br>權使用者,本「製造商擔保」無第三受益人,並非爲其他人所設,亦不適用於其他人(惟法律另有規定者則<br>不在此限),包括貴用戶依據「授權合約」授權規定而爲之任何轉讓之任何受讓人。

## ・ザーズ ガイド Microsoft® ワイヤレス ポインティング デバイス

新規パーソナル コンピュータ専用

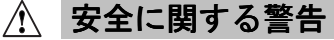

-ボードやポインティング デバイスの使用により、身体的な障害が生じる可能性があります。

多くの活動と同様に、コンピュータを使用する際にも、手や腕の痛み、首や肩のこりなどの不快感を経験することがあります。苦痛、鈍痛、うずき、しびれ、焼けるような感覚、筋肉の硬直などが継続するか、<br>繰り返して生じる場合は、**直ちにキーボードやポインティング デバイスの使用を中止して、選やかに医師**<br>**にご相談ください。**コンピュータで作業していないときにこれらの症状が生じる場合でも同様です。これら<br>らの症状は、痛みを伴う神経、筋肉、腱などの損傷 の筋骨格障害 (MSD) には、手根管症候群、腱炎、腱滑膜炎などが含まれます。

筋骨格障害には、多くの未解決の問題がありますが、医学的および身体的状況、ストレスとそれに対する<br>対処法、健康状態、および作業およびその他の活動 (キーボードまたはポインティング デバイスの使用を含む) の際における姿勢および動作などの要素が筋骨格障害の発生に寄与すると考えられています。いくつかの研究では、キーボードの使用を含む) の際における姿勢および動作などの要素が筋骨格障害の発生に寄与すると考えられています。いくつい、<br>かの研究では こと。 ge.ms > > > > : \>w ,; 'ok \ '\*g a |d、 vveD ソイ Γ (!!up.//www.microson.com/japan/naroware/) で同ト|<br>クを参照してください。日常生活、諸活動、または健康状態と筋骨格障害との関連については、医師に<br>相談ください。

このドキュメントに記載されている事柄は、将来予告なしに変更することがあります。特に記載していない場合、このマニュアルで使用している会社、組織、製品、ドメイン名、電子メールアドレス、ロゴ、人物、場所、キャラク、テータなどの名称は架空のものであり、実在する商品名、団体名、個人名、ドンス、ロゴ、人物、場所、キャラク、ファンス、ロゴ、人物、場所、キャラク、ロゴ、人物、場所、どとは一切関係ありません。お客様ご自身の責任において、適用されるすべての

『414』シックトは、このドキュメントに記載されている内容に関し、特許、特許申請、商標、著作権、またはそのは、スイクロソフトは、このドキュメントに記載されている内容に関し、特許、特許申請、商標、著作権、またはその<br>他の無体財産権を有する場合があります。別途マイクロソフトのライセンス契約上に明示の規定のない限り、このドキュメントはこれらの特許、商標、著作権、またはその他の無体財産権に関する権利をお客様に許諾するもので<br>はありません。

©1999-2003 Microsoft Corporation. All rights reserved.

Microsoft、IntelliMouse、Natural、および Windows は、米国 Microsoft Corporation の米国およびその他の国または<br>地域における登録商標または商標です。

その他、記載されている会社名、製品名は、各社の商標および登録商標です。

特許出願中

## ようこそ

Microsoft® ワイヤレス ポインティング デバイスをお買い求めいただき、ありがと うございました。

## 乾電池を取り付ける

乾電池を取り付ける際は、新しい乾電池 (アルカリ乾電池を推奨) をご用意くださ い。なお、このワイヤレス ポインティング デバイス製品には、2本のアルカリ乾 電池が同梱されています。

電池の寿命を長持ちさせるために、ポインティング デバイスが使用されていない ときは自動的に電源節約モードになります。電源を切る必要はありません。

1. ポインティング デバイスを裏返し、乾電池カバーを取り外します。

2. 乾電池のプラス (+) 極とマイナス (-) 極を確認し、正しく取り付けます。

飛行機に搭乗する際は、必ず乾電池をワイヤレス ポインティング デバイスから取 り外してください。ワイヤレス ポインティング デバイスに乾電池が装填されてい ると、ポインティング デバイスのボタンやホイールが押されることによって携帯 電話と同等の無線周波 (RF) が発せられます。

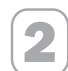

ワイヤレス ポインティング デバイスとレシーバを設置する

電波の受信範囲はレシーバから約1.8 メートルですが、実際の受信範囲はポイン ティング デバイスやレシーバの位置や電波障害をもたらす可能性のある物体の有 無など、使用環境によって異なる場合があります。たとえば、蛍光灯やコン ピュータのモニタなど電磁波を発する電子機器の近くや、スチール製の机の上な ど電波を遮断したり吸収する物の近くでは正しく動作しないことがあります。ワ イヤレス ポインティング デバイスを正確に動作させるためには、以下の点にご注 意ください。

- レシーバからワイヤレス ポインティング デバイスを 20 センチメートル以上離 してお使いください。
- 蛍光灯やコンピュータのモニタなど電磁波を発する電子機器から、レシーバと ワイヤレス ポインティング デバイスを 20 センチメートル以上離してください。 また、コンピュータのケースやスチール製の家具製品など、大きい金属の物体 からも20センチメートル以上離してお使いいただくことをお勧めします。
- スチール製の机の上でお使いになる場合は、マウス パッドなどの上でワイヤレ ス ポインティング デバイスをお使いください。

27

### レシーバをコンピュータに接続する 3

コンピュータへの接続手順は、レシーバのコネクタの種類およびお使いのコン ピュータの製造元による推奨事項によって異なります。

#### USB 接続

お使いのレシーバモデルおよびコンピュータの製造元による推奨事項によっては、 レシーバをコンピュータの USB (ユニバーサル シリアル バス) に接続することも できます。

- コンピュータの電源が入った状態で、長方形の USB コネクタをコンピュータ の USB ポートに差し込みます。

#### **PS/2 接続**

- 1. コンピュータをシャットダウンして電源を切ります。
- 2. レシーバのケーブルに緑色の PS/2 コネクタが装備されている場合は、そのコ ネクタをコンピュータの丸型 PS/2 マウス ポートに差し込みます。

レシーバのケーブルに USB (ユニバーサル シリアル バス) が装備されており、 緑色の USB-PS/2 変換アダプタが付属している場合は、USB-PS/2 変換アダプ .<br>タを USB コネクタに取り付け、コンピュータの丸型 PS/2 マウス ポートに差 し込みます。

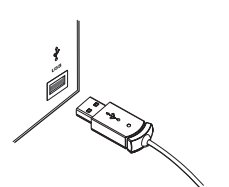

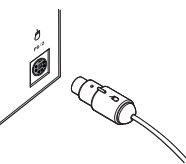

**CONSTRUCTION** 

USB-PS/2 変換アダプタ

USB コネクタ

PS/2 コネクタ

## ポインティング デバイスをテストする 4

ポインティングデバイスを使用してみてください。正常に機能しない場合は、次 の事項を確認してください。

- 新しい乾電池が正しく装填されている。
- レシーバが正しくコンピュータに接続されている。
- レシーバとポインティング デバイスが電波障害をもたらす可能性のある物体か ら20センチメートル以上離して配置されている。

まだ問題が解決されない場合は、ワイヤレス接続チャネルを変更してみてくださ い。ワイヤレス接続チャネルの変更は、電波障害が発生している場合や、複数の ワイヤレス ポインティング デバイスを同時に使用している場合に有効な手段です。

### ワイヤレス接続チャネルを変更するには

• ワイヤレス ポインティング デバイス底部のボタンを押します。

ワイヤレス接続チャネルを変更しても問題が解決されない場合は、ポインティン グデバイスとレシーバを再接続してください。

### ポインティング デバイスとレシーバを再接続するには

- 1. ポインティング デバイスとレシーバが前に説明されているように正しく配置さ れていることを確認します。
- 2. ワイヤレス レシーバ上部の接続ボタンを押します。ご使用のポインティング デバイスのモデルによっては、レシーバが "接続" モードになると、レシーバ インジケータが点滅して接続モードであることを示します。

3. ワイヤレス ポインティング デバイス底部のボタンを押します。

ポインティングデバイスとレシーバを再接続しても問題が解決されない場合は、 オンライン ユーザーズ ガイドを参照してください。

### オンライン ユーザーズ ガイドを参照する 5

- オンライン ユーザーズ ガイドは製品の完全マニュアルです。製品に関する次のよ うな重要情報が検索可能な形式で記載されています。
- 製品の機能に関する説明、使用方法、およびトラブルシューティング情報
- 使用許諾契約、品質保証規定、および規制情報
- ヘルシー コンピューティング ガイド
- 乾電池の取り外しと安全な取り扱いに関する情報
- 電波の受信障害に関する情報

## オンライン ユーザーズ ガイドを表示するには

- [スタート] ボタンをクリックして [プログラム] (または [すべてのプログラム]) .<br>をポイントし、[Microsoft マウス] をポイントして [マウスのユーザーズ ガイド] をクリックします。

## ポインティング デバイスの設定を変更する (オプション)

IntelliPoint ソフトウェアを使用すると、ボタンに割り当てられているコマンドや、<br>ポインティング デバイスの設定を変更することができます。たとえば、ホイール を回した際に移動する量などを変更できます。

#### IntelliPoint ソフトウェアを起動するには

• [スタート] ボタンをクリックして [プログラム] (または [すべてのプログラム]) .<br>をポイントし、[Microsoft マウス] をクリックします。

## テクニカル サポートに関する情報

ご使用のデバイスに関する技術的なご質問については、お使いのコンピュータの 製造元にお問い合わせください。

6

## 電池に関する重要な情報

## 一般的な注意事項

- 電池は小さいお子様の手の届かない場所に保管してください。
- ・ 古い電池と新しい電池を一緒に使用したり、異なる種類の電池 (たとえば、炭素を使用する乾電池とア<br>ルカリ乾電池など) を組み合わせて使用しないでください。
- 古くて電池の弱くなった電池はすぐに取り出し、お住まいの地域の条例および法令に従って処分してく ださい。
- ・ 漏電している場合はすべての電池を取り出し、電池の製造元の注意、お住まいの地域の条例および法令<br>に従って処分してください。新しい電池を挿入する前に、電池室を湿らせた布でよく拭くか、電池の製<br>造元の注意書きに従って電池室を掃除してください。万が一、電池から流体が漏れて肌や衣服に付着し<br>た場合は、すぐに水で洗い流してください。
- 装置を1か月以上使用しない場合は、電池を取り出して保管してください。

#### その他の注意事項

以下は、電解質液の放出を防ぐための注意事項です。電解質液は、以下のような禁止された処理を行うと、<br>突然放出する可能性があります。

- 電池を開いたり、穴をあけたり、分解しないでください。
- 電池に熱を加えないでください。
- 電池を焼却しないでください。

電池の電解質液は腐食性であり、目や肌に損傷を与えることがあります。また、電解質液には人体に有害<br>な物質が含まれています。

#### 製品の処分に関する情報

この製品は、お住まいの地域の条例および法令に従って処分してください。

#### 規制情報

^-- → → → → → ・<br>この装置は、情報処理装置等電波障害自主規制協議会 (VCCI) の基準に基づくクラス B 情報技術装置です。<br>この装置は、家庭環境で使用することを目的としていますが、この装置がラジオやテレビジョン受信機に<br>近接して使用されると、受信障害を引き起こすことがあります。

取扱説明書に従って正しい取り扱いをしてください。

**ご注意:** この文書に記載されていない方法で製品の操作、調整、設定、または分解を行うと、品質保証の対<br>象外になる場合があります。

#### 無線周波数の仕様

無線周波数の出力: < 54 dB μ V/m @ 3 m

Wireless Wheel Mouse および Wireless IntelliMouse Explorer のチャネル無線周波数: チャネル 1 - 27.045MHz、チャネル 2 - 27.145MHz

Wireless Optical Mouse のチャネル無線周波数: チャネル 1 - 27.145MHz

#### 光学センサー搭載のポインティング デバイスのみに関する情報

通常使用におけるセンサー LED の光度は 15 μW です。 本製品は International Standard IEC 60825-1: (1993), incld. Amd.2(2001) に準拠しています。本製品は Class 1 に準拠した LED を使用しています。

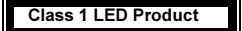

## Microsoft® ブランド ポインティング デバイス用 Microsoft IntelliPoint ソフトウェアの使用許諾契約書

**MICTOSOTIMC目IIPOMT ソフトワエアの使用部品を楽物書に関しています。<br>重要一以下のライセンス契約書を注意してお読みください。本使用許諾契約書(以下「本契約書」といいます。<br>イに入手された、エンジンのデータをご紹介することに、本のこれでは、インスタロソフトリティスク<br>ターといいます)の製造者(以下「本製造者」といいます)との間に締結される法的な契約書です。このタークリントを出し、ソフトウェアを使用しているこれます。これに** ら、本コンピュータのマニュアルなどの文書にある本製造者までご連絡ください。

ソフトウェア ライヤンス

本ソフトウェアは、著作権法および著作権に関する条約、ならびにその他の無体財産権に関する法律および条約によって保護されています。本ソフトウェアは許諾されるもので、販売されるものではありません。<br>なく知ったので保護されています。本ソフトウェアは許諾されるもので、販売されるものではありません。<br>ものです。布契約書で特に許諾されていない権利はすべて本製造者、マイクロソフト、およびその供給者 によって留保されます

1. ライセンスの許諾 本契約書はお客様に以下の権利を許諾します。

ソフトウェアのインストールおよび使用。本契約書に明示的に規定されている場合を除き、お客様は、本 ノフトウェアのコンヘトールのよい吹用。本実利音に明小时に残たされている場面を使い、あ合様は、ネールして使用、アクセス、実行、またはその他のやりとりをする (以下「実行する」といいます) ことがトールして使用、アクセス、実行、またはその他のやりとりをする (以下「実行する」といいます) ことが「トールして使用、アクセス、実行、またはその他のやりとりをする (以下「実行する」といいます) ことが<br>できます。本ソフトウェアをワークステーション

バックアップ コピー。お客様は、本ソフトウェアが提供されたオリジナルの媒体を、バックアップまたは バックアップコピー。お客様は、本ソフトウェアが提供されたオリジナルの媒体を、バックアップまたは、保アリアのみ保管することができます。また、本コンピュータとアルプロエアのアウェアの使用ができな複製物がこ アクトウェアのトウェアのアウアのアウアのアウアの大物の含めのトウェアのバックアップ用の複製物を1部作成することができます。本ソフトウェアの不正コピーを作成することは違法です。また、本ソフトウェアのアウェアのバックアップ用のの複製物を1部作

2. その他の制限

言語バージョンおよびプロセッサ バージョンの選択。本ソフトウェアが複数の言語バージョンまたはプロ<br>セッサ バージョンで提供されている場合、お客様は提供されている言語バージョンおよびプロセッサ バー<br>ジョンのうちのそれぞれ 1 つだけを使用することが許諾されます。

デュアルメディア ソフトウェア。お客様は、複数種類の媒体によって本ソフトウェアを受け取ることがあ<br>ります。受け取る媒体の種類やサイズにかかわらず、お客様の本コンピュータに適する媒体を1つだけ使<br>用することができ、別のコンピュータ上で残りの媒体を実行することはできません。また、「ソフトウェ<br>アの譲渡」の条項に明記されている本ソフトウェアの一切および本ハードウェアの恒久的な譲渡の場合を<br>除いては、残りの媒体を別のユーザーにレンタル、リース、

ソフトウェアの譲渡。お客様は、本ハードウェアを伴った本コンピュータの譲渡の一部としてのみ、本契約書に基づくお客様のすべての権利を恒久的に譲渡することができます。ただしその場合、複製物を保有することはできず、本びフトウェアの一切(全ての構成部分、媒体、マニュアルなどの文書、アップグレートのことができず、本びカトナスの一には全ての構成部分、媒体、マニュアルなどの文書、アップグレートで、おりませんが本契約書の条項に同意することを条件とします。

レンタル。お客様は、本ソフトウェアをレンタルまたはリースすることはできません。

アップグレード。お客様は、本契約書の条項に従って本ソフトウェアのアップグレードを使用することができます。ただし、そのようなアップグレードと共に使用許諾契約書が別途に提供されている場合は、アップグレードの使用に関してはかかる別途の使用許諾契約書が適用されます。お客様は、本ソフトウェアのアップグレードを使用するためには、本製造者、マイクロソフト、またはその供給者によって、アップグレードを使用するためには、本製造者、マイクロソフト、またはその あります)。

リバースエンジニアリング、逆コンパイル、逆アセンブルの制限。お客様は、本ソフトウェアをリバース<br>エンジニアリング、逆コンパイル、または逆アセンブルすることはできません。

構成部分の分離。本ソフトウェアは1つの製品として許諾されています。その構成部分を分離して複数の<br>コンピュータで使用することはできません。

本コンピュー -タでの使用。本ソフトウェアは、1 つの統合された製品として本ハードウェアと共に許諾され ています。本ソフトウェアは、本契約書で定められる本ハードウェアと共にのみ使用することができます。

使用許諾契約書。本ソフトウェアのパッケージには、各国の言語で記載された複数の使用許諾契約書、ま<br>たは複数の媒体 (マニュアルなどの印刷物、ソフトウェアなど) に記載された複数の使用許諾契約書が含ま<br>れていることがあります。この場合にも、お客様は、本ソフトウェアのコピー1部のみを使用することが<br>許諾されているものとします。

Not for Resale。本ソフトウェアに「Not for Resale」または「NFR」と明記されている場合、本ソフトウェ<br>アを再販売またはその他のいかなる方法でも譲渡することはできません。

本契約書は、お客様にマイクロソフトまたはその供給者の商標またはサービスマークに関連した権 商標。 利を許諾するものではありません。

製品サポート。本ソフトウェアの製品サポートは本製造者によって提供されており、マイクロソフト、そ<br>の供給者、それらの関連会社または子会社が提供するものではありません。製品サポートに関しては、マ<br>ニュアルなどの文書にある本製造者のサポート案内をご参照ください。

3. 著作権

・・■: "■<br>本ソフトウェア (本ソフトウェアに組み込まれたイメージ、写真、アニメーション、ビデオ、音声、音楽、<br>びキソフトウェアの複製物についての権原および無体財産権は、マイクロソフトまたはその供給者が有す<br>ひキソフトウェアの複製物についての権原および無体財産権は、マイクロソフトまたはその供給者が有す<br>るものです。本ソフトウェアには含まれていないが本ソフトウェアを使ってアクセスされるコンテンツに<br>ういつで権活は多びに条約によって保 されます

4. 輸出規制

お客様は、本契約書に基づいて許諾されている本ソフトウェアがアメリカ合衆国の輸出に関する規制の対象となることを認めるものとします。お客様は、本ソフトウェアに適用されるすべての国内法および国際<br>法(アメリカ合衆国の輸出管理規則ならびにアメリカ合衆国、日本国およびその他の政府機関によるエン<br>ドユーザー、エンドユーザーによる使用、および輸出対象国に関する制限を含みます)を遵守することに<br>同意されたものとします。詳細については http:/

5. JAVA サポートについての注意

本ソフトウェアに、JAVA で書かれたプログラムのサポートが含まれていることがあります。 JAVA テクノ 4. ジーは、不具合に対してこれがにつかれた者を構作するが、これで、これが、カーア具合があった「ランニは、不具合に対して自動的に対応できる機能または環境破壊を直接もたらす可能性のある、原子力発電場と これに、人身傷害、もしくは重大な物損または環境破壊を直接もたらす可能性のある、原子の発電境の保障を、実現的に対応できる機能または環境破壊を直接もたらす可能性のある、原子の発電境<br>所の操業、航空機能力航行、迅速に対応できる機能または環境破壊を ものではありません。

6. ライセンスの終了

お客様が本契約書の条項に違反した場合、本製造者、マイクロソフト、およびその供給者は、他の権利を<br>害することなく、お客様の本契約に基づく権利を終了することができます。そのような場合、お客様は本<br>ノフトウェアのすべての複製物、その構成部分のすべて、およびハードウェアを破棄しなければなりませ

#### 一般条項

以下の規定は、「ソフトウェア ライセンス」および「品質保証規定および責任の制限」に適用されます。

#### 1. 損害に関する免責

2. 準拠法

本契約は、日本国法に準拠するものとします。

品質保証規定および責任の制限

注意: 以下の品質保証規定(以下「本保証規定」といいます)は、特定の地域に限定されるものではなく、<br>この規定によりお客様の法律上の権利が無効になることはありません。

本製造者は、本ソフトウェアについては本ソフトウェアの入手後90日間に限り、本ハードウェ 限定保証 アについては本ハードウェアの入手後3年間に限り、以下のことを保証します。

(a) 本ソフトウェアが、付属のパッケージおよび製品マニュアルに従って実質的に動作すること

(b) 本ソフトウェアに付属の本ハードウェアにおいて、物理的または製造上の欠陥が実質的に存在しないこ

本ソフトウェアまたは本ハードウェアの本保証規定の違反については、本製造者は独自の判断に基づき、<br>以下の方法により対応するものとします。

(a) 本ソフトウェアまたは本ハードウェアの交換または修補、または

(b) 本ソフトウェアおよび本ハードウェアに対してお客様がお支払いになった金額 (該当する場合) の返還。<br>ただし、領収書のコピーと共に本製造者へ返品された場合に限ります。

お客様は、この救済を無償で得られますが、お客様自身の経費については、お客様が負担することになります。本ソフトウェアまたは本ハードウェアの不具合が、事故、お客様の故意もしくは過失、または誤用のます。本ソフトウェアまたは本ハードウェアの不具合が、事故、お客様の故意もしくは過失、または誤用のによるのである場合、交換証現定は無効となります。本ソフトウェアの交換後の日の<br>によるものである場合、本保証規定は無効となります。本ソフトウェアまたは本の少 任を負いません。

完全な合意

<sup>んエ</sup><sup>。ロ心</sup><br>お客様は、上記の本保証規定が本ソフトウェアまたは本ハードウェアについての唯一の保証であることに<br>同意するものとします。本製造者およびその供給者は、本ソフトウェア、本ハードウェア、および本ハー<br>ドウェアに付属の製品マニュアルまたはその他の印刷物に関していかなる保証もいたしません。法律上許<br>容される最大限において、かつ本保証規定に従って、不製造者およびその供給者は、本ソフトウェア、本質<br>容される最大限において、かつ本保証 <sub>[1]123</sub><br>ついては 90 日間

登録

本ソフトウェアおよび本ハードウェアの登録をしなくても、本保証規定は有効となります。

保証の適用者

法律上最大限認められる限度で、本保証規定は、本ソフトウェアおよび本ハードウェア装置の最初の許諾<br>ユーザーであるお客様本人に対するもので、第三者には適用されません。本保証規定は、法律で要求され<br>ている場合を除き、使用許諾契約書で許諾されている譲渡の譲受人を含めたその他のいかなる者にも適用<br>されるものではありません。

# 사용 설명서 Microsoft® 무선 포인팅 장치

새 컴퓨터와 함께 제공됩니다.

## △ 건강 정보

키보드 또는 포인팅 장치의 사용으로 인해 심각한 상해나 장애가 발생할 수 있습니다.

컴퓨터를 사용하여 너무 많은 작업을 할 경우 손, 팔, 어깨, 목 또는 기타 신체 부위에 불편함을 느낄 수도<br>있습니다. 이러한 불편함이나 통증, 쑤시고 뻐근하거나 화끈거리고 마비되는 등의 증상이 지속되거나<br>반복적으로 나타날 때는 **이 문제를 가볍게 여기지 마실시오.** 컴퓨터 작업을 하지 않는 동안에도 증상이<br>계속되면 **즉시 전문의와 상담하십시오.** 이러한 증상들은 신경, 근육, 힘줄 또는 기타

- 1 ㄴ ㄴ ㄱ ᆾ ㅌ ㅏ ㄴ ㄴ ㅇ . ' .' ...<br>이런 장애에 대한 원인이 아직 밝혀지고 있지 않으나 개인의 건강 및 신체 상태, 스트레스 및 스트레스 해소<br>방법 또는 컴퓨터 작업 중의 작업 습관이나 자세에 관련되어 있다고 알려져 있습니다. 일부 연구에 따르면<br>키보드를 사용하는 시간이 이유가 될 수도 있다고 합니다. 컴퓨터 작업을 보다 편안하게 하고 MSD의 위험을<br>줄이려면 이 제품 글이다고 이 제곱 OU에 그 스스트 메일 스스트 리지 음께 제공한 **사장이 있다는**데 글리드 됩니다.<br>가이드"절에 소개된 몇 가지 설명을 참조하십시오. 이 제품의 **CD가 없으면**<br>http://www.microsoft.com/korea/hardware/의 "올바른 컴퓨터 작업 가이드"를 참조하십시오. 본인의 생활<br>습관이나 활동 또는 MSD에 관련된 신체 및 건강 상태에 대한 의문 사항은 전문의

URL 및 다른 인터넷 웹 사이트 참조를 포함한 이 설명서의 내용은 예고 없이 변경될 수 있습니다. 다른 설명이 없는 한,<br>용례에 사용된 회사, 기관, 제품, 도메인 이름, 전자 메일 주소! 로고, 사람, 장소 및 이벤트 등은 실제 데이터가 시킬<br>아닙니다. 어떠한 실제 회사, 기관, 제품, 도메인 이름, 전자 메일 주소. 로고, 사람, 장소 또는 이벤트와 대도 연관시킬<br>의로가 없으며 그렇게 유

©1999-2003 Microsoft Corporation. All rights reserved.

Microsoft, IntelliMouse, Natural 및 Windows는 미국, 대한민국 및/또는 기타 국가에서의 Microsoft Corporation 등록 상표 또는 상표입니다. 여기에 인용된 실제 회사와 제품 이름은 해당 소유자의 상표일 수 있습니다.

특허 출원 중

## 시작

Microsoft® 무선 포인팅 장치를 구입해 주셔서 감사합니다.

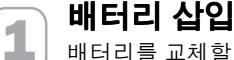

 $\overline{\mathbf{2}}$ 

배터리를 교체할 때에는 항상 두 배터리를 함께 교체해야 합니다. 알카라인 배터리를 사용하는 것이 좋으며 알카라인 배터리는 두 개씩 포장되어 있습니다. 배터리 수명을 위하여 마우스를 사용하지 않으면 마우스가 자동으로 절전 모드로 들어가기 때문에 전원을 변경할 필요는 없습니다.

1. 포인팅 장치를 뒤집어 배터리 함의 덮개를 엽니다.

2. 배터리 함 레이블에 명시되어 있는 대로 양극(+)이 "+"쪽으로 음극(-)이 "-"쪽으로 향하게 제대로 놓였는지 확인한 다음 배터리를 끼웁니다.

비행기를 타기 전에 무선 포인팅 장치의 배터리를 빼놓습니다. 배터리가 있는 상태에서 무선 포인팅 장치를 건드리거나 단추를 눌러서 장치가 동작하게 되면 휴대폰과 마찬가지로 전자파(RF) 에너지를 방출하게 됩니다.

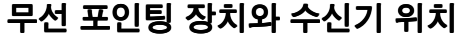

최적의 성능을 위해서는 수신기를 포인팅 장치 및 전파 방해를 일으킬 수 있는 물건(컴퓨터 모니터, 컴퓨터 케이스나 금속제 가구를 비롯한 큰 금속 물체, 탁상용 선풍기, 형광등 등)으로부터 최소한 20cm 떨어진 위치에 두는 것이 좋습니다. 포인팅 장치는 수신기로부터 최대 1.8m 거리에서도 작동할 수 있으며 이 거리는 위치, 전파 방해를 일으키는 물건 등의 요인에 따라 달라질 수 있습니다.

## 컴퓨터에 수신기 연결

이 연결 절차는 수신기의 커넥터 종류와 컴퓨터 제조업체의 권장 사항에 따라 다릅니다.

### USB 연결

3

수신기 모델 및 컴퓨터 제조업체의 지침에 따라 수신기를 컴퓨터의 USB 포트에 연결할 수 있습니다.

• 컴퓨터를 켜고 사각형의 USB 커넥터를 컴퓨터의 사각형 USB 포트에 연결합니다.

#### **PS/2 연결**

- 1. 컴퓨터를 종료한 후 전원을 끕니다.
- 2. 수신기 케이블에 녹색 PS/2 커넥터가 있으면 이 커넥터를 컴퓨터의 원형 PS/2 마우스 포트에 연결합니다.

수신기에 녹색 USB-PS/2 어댑터가 있으면 이 어댑터를 USB 커넥터에 연결한 다음 컴퓨터의 원형 PS/2 마우스 포트에 연결합니다.

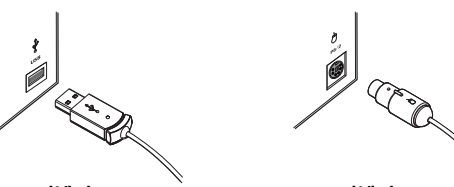

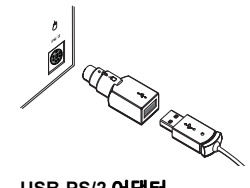

USB 커넥터

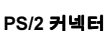

USB-PS/2 어댑터

4

## 포인팅 장치 테스트

포인팅 장치를 사용해 봅니다. 예상한 대로 작동하지 않으면 아래 내용대로 설치 상태를 확인합니다.

- 새 배터리가 제대로 끼워져 있습니다.
- 수신기가 컴퓨터에 올바르게 연결되어 있습니다.
- 수신기와 포인팅 장치가 적당한 위치에 배치되어 있습니다.

포인팅 장치가 계속해서 작동하지 않으면 채널을 변경해 보십시오. 전파 방해가 발생하면 무선 연결 채널을 변경하는 것이 좋습니다.

### 무선 연결 채널을 변경하려면

• 무선 포인팅 장치 바닥에 있는 단추를 누릅니다. 채널을 변경한 후에도 문제가 해결되지 않으면 포인팅 장치를 수신기에 다시 연결해 봅니다.

### 포인팅 장치를 수신기에 다시 연결하려면

- 1. 포인팅 장치와 수신기가 본 설명서 앞 부분에 설명된 대로 배치되어 있는지 확인합니다.
- 2. 무선 수신기 위에 있는 단추를 누릅니다. 연결 모드가 되면 수신기 불이 깜박입니다.
- 3. 무선 포인팅 장치 바닥에 있는 단추를 누릅니다.

포인팅 장치를 수신기에 연결해도 문제가 해결되지 않으면 화면 **사용자 가이드**를 참조하십시오.

#### 사용자 가이드 읽기 5

화면 **사용자 가이드**는 해당 제품에 대한 제품 설명서입니다. 여기에는 다음과 같은 중요한 제품 정보가 검색 가능한 형식으로 포함되어 있습니다.

- 제품 기능 설명, 안내 및 문제 해결
- 최종 사용자 사용권 계약(EULA), 제한된 보증 및 규정 정보

#### 사용자 가이드를 열려면

• 시작을 클릭하고 프로그램(또는 운영 체제에 따라 모든 프로그램)을 가리킨 후 Microsoft 마우스 폴더를 클릭한 다음 마우스 사용자 가이드를 클릭합니다.

## 사용자에 맞게 포인팅 장치 설정(옵션)

IntelliPoint 소프트웨어를 사용하면 모든 단추에 명령을 다시 할당하거나 스크롤할 때의 화면 이동 속도와 같은 포인팅 장치 설정을 조정할 수 있습니다.

### IntelliPoint 소프트웨어를 시작하려면

• 시작을 클릭하고 프로그램(또는 운영 체제에 따라 모든 프로그램)을 가리킨 다음 Microsoft 마우스 폴더를 클릭한 다음 Microsoft 마우스를 클릭합니다.

## 기술 지원 정보

장치에 대한 기술 관련 질문이 있으면 해당 컴퓨터 공급업체에 문의하십시오.

6

## 중요한 배터리 정보

## 일반 주의 사항

- 배터리는 아이들의 손이 닿지 않는 곳에 보관합니다.
- 새 배터리와 사용하던 배터리, 종류가 다른 배터리(예: 탄소 배터리와 알카라인 배터리) 등을 함께 사용하지 않습니다.
- 다 쓴 배터리는 즉시 제거하고 거주 지역 또는 국제 폐기물 규정에 따라 재활용 또는 폐기합니다.
- 
- 한 달 이상 장치를 사용하지 않은 경우에는 배터리를 빼놓습니다.

### 특별 주의 사항

배터리 파손을 방지하기 위해 다음과 같은 행동을 삼가하십시오.

- 배터리를 열거나 구멍을 내거나 분해하지 마십시오.
- 배터리를 가열하지 마십시오.
- 배터리를 소각하지 마십시오.
- 배터리에서 흘러 나온 전해액은 부식성이 있으므로 눈이나 피부에 좋지 않으며, 삼키면 유독합니다.

#### 제품 폐기 정보

이 제품은 거주 지역 또는 국제 폐기물 규정에 따라 폐기하십시오.

## 규정 정보

UL에 등록되고 GS에서 승인한 개인용 컴퓨터에서 사용합니다.

서비스 지원 가능한 부품은 들어 있지 않습니다. 이 장치는 5°C(41°F)~35°C(95°F)에서 작동되는 상업용<br>제품으로 등급이 분류되었습니다.

## 대한민국 전자파 적합 등록 정보

이 기기는 가정용으로 전자파 적합 등록을 한 기기로서 주거 지역에서는 물론 모든 지역에서 사용할 수<br>있습니다.

...<br>1. 모델명: 미약전파를 사용하는 무선설비의 기기/Wireless IntelliMouse Explorer and Receiver (모든 모델),<br>Wireless Optical Mouse and Receiver (모든 모델), 모델 1000-1040

2. 인증받은자의 상호: Microsoft Corporation

3. 제조년월일: 2003

4. 제조자/제조국가: Microsoft Corporation/China

## RF 기술 사양

RF 출력 전원: < 54db µV/m @ 3m Wireless Optical Mouse의 채널 RF 주파수: 채널 1-27.145MHz

## 광학 포인팅 장치에만 해당하는 정보

사용자가 관찰할 수 있는 빛은 일반적으로 15 마이크로와트입니다.

이 제품은 다음을 준수하여 테스트되었습니다. 국제 표준 IEC 60825-1: (1993), incld. Amd.2(2001). 이 제품은 원래 클래스 1인 LED를 사용합니다.

클래스 1 LED 제품<br>-

## MICROSOFT 상표가 부착된 포인팅 장치용 MICROSOFT® INTELLIPOINT 조프트웨어에 대한 최종 사용자 사용권 계약서

소프트웨어 사용권

ㅡㅡㅡ..<br>본 소프트웨어는 저작권 법률과 국제 저작권 협약을 비롯하여, 기타 지적 재산권 법 및 협약의 보호를<br>받습니다. 본 소프트웨어는 판매되는 것이 아니라 그 사용이 허가되는 것입니다. 소프트웨어에 대한 모든<br>지적 재산권 및 타이틀은 Microsoft 또는 그 공급자들이 보유합니다. 명시적으로 허여되지 않은 모든 권리는<br>제조업체, Microsoft 및 그 공급자들이 보유합니다.

1. 사용 허가. 본 사용권 계약에 따라 귀하에게 다음과 같은 권리가 허가됩니다.

소프트웨어 설치 및 사용. 본 사용권 계약에 달리 명시된 경우를 제외하고, 귀하는 소프트웨어 사본 1개를<br>동봉된 하드웨어 장치가 부착된 단일 컴퓨터에 설치, 사용, 액세스, 실행, 또는 달리 대화식으로<br>사용("실행")할 수 있습니다. 소프트웨어를 워크스테이션, 터미널, 또는 다른 디지털 전자 장치를 포함한 다른<br>컴퓨터에 동시에 설치, 액세스, 디스플레이, 실행, 공유, 또는 사용할 수 없습니다

없습니다.

2. 기타 제한.

언어 및 프로세서 버전 선택. 귀하는 소프트웨어가 여러 개의 언어 버전 및/또는 프로세서 버전으로 제공된<br>경우 제공된 언어 버전과 프로세서 버전 중에서 한 개 버전만 사용할 수 있습니다.

ㅇ - " "ㅇ ㄷ ㄴ ' 'ㄴ'~' ㅡㅡ " ' ' ㄴ 'ㅇ " ' ㄴ ' ~' ㄴ 'ㄴ ㄴ 'ㄴ ㄷ ' 'ㅅ 'ㄴ ㄴ '<br>모는 크기와 관계없이, 귀하는 귀하의 컴퓨터에 적합한 매체 1개만 사용할 수 있습니다. 수령한 매체의 종류<br>또는 크기와 관계없이, 귀하는 귀하의 컴퓨터에 적합한 매체 1개만 사용할 수 있습니다. 귀하는 나머지<br>새체를 다른 컴퓨터에서 실행할 수 없습니다. 귀하는 "소프트웨 그그 .....<br>임대, 대여하거나 양도할 수 없습니다.

임대. 귀하는 소프트웨어를 임대하거나 대여 또는 대부할 수 없습니다.

.<br>입그레이드. 업그레이드 버전의 소프트웨어와 함께 별도 사용권이 제공된 경우를 제외하고, 귀하는<br>접그레이드 버전의 소프트웨어를 본 사용권 계약 조건에 따라 사용할 수 있습니다. 별도 사용권 계약이<br>자격이 있다고 명시한 제품("적격 사용하기 위해서는 제조업체, Microsoft, 또는 그 공급자들이 업그레이드과 파시된<br>자격이 있다고 명시한 제품("적격 제품")에 대한 적법한 사용권을 소지해야 

리버스 엔지니어링, 디컴파일, 디스어셈블에 대한 제한. 귀하는 소프트웨어를 리버스 엔지니어링, 디컴파일,<br>또는 디스어셈블할 수 없습니다. 다만, 본 제한에도 불구하고 관련 법규에서 명시적으로 허용하는 경우는 예외로 합니다.

구성요소 분리 금지. 소프트웨어는 단일 제품으로서만 그 사용이 허가됩니다. 두 대 이상의 컴퓨터에서<br>사용할 목적으로 소프트웨어의 구성요소를 분리할 수 없습니다.

단일 컴퓨터. 소프트웨어는 하드웨어 장치와 함께 통합된 단일 제품으로 그 사용이 허가됩니다.<br>소프트웨어는 본 사용권 계약에 명시된 대로 하드웨어 장치와 함께만 사용할 수 있습니다.

단일 사용권 계약. 소프트웨어에는 본 사용권 계약이 여러 버전으로 들어 있을 수 있습니다. 예를 들어, 여러<br>언어 버전이나 여러 매체 버전(예: 사용자 문서와 소프트웨어)이 있을 수 있습니다. 그러한 경우, 귀하는<br>소프트웨어의 사본 1개만을 사용할 수 있습니다.

전매 금지 소프트웨어. 소프트웨어에 "전매 금지" 또는 "**NFR**" 표시가 있으면 본 계약의 다른 부분에 관계없이<br>본 소프트웨어를 전매하거나 대가를 받고 양도할 수 없습니다.

상표. 본 사용권 계약은 Microsoft나 그 공급업체의 모든 상표나 서비스 표기와 관련한 어떤 권리도 제공하지<br>않습니다.

제품 지원. 제품 지원은 제조업체로부터 제공되며 Microsoft나 그 공급자 또는 그 자회사나 계열회사는<br>제공하지 않습니다. 제품 지원에 관하여 연락하시려면 컴퓨터 사용 설명서에 기재된 제조업체의 고객 지원 전화 번호를 참조하십시오

진와 먼오를 검조하업시오.<br>"애플릿 소프트웨어(소프트웨어에 포함된 모든 이미지, 사진, 애니메이션, 비디오, 오디오, 음악, 텍스트 및<br>"애플릿"을 포함함), 부속 인쇄물 및 모든 소프트웨어 복사본에 대한 모든 타이틀 및 지적재산권은 Microsoft<br>또는 그 공급자들이 보유합니다. 소프트웨어에는 포함되지 않았으나 소프트웨어를 사용함으로써 액세스할<br>수 있는 모든 내용물에 대한 모든 소유권 및 공급자들이 보유합니다.

ㅇㅁ ㄱ= ㄱ-ㄱ; ㅁ ㄱ ㄱ;<br>4. 수출 제한. 귀하는 본 사용권 계약에 의거하여 사용이 허가된 소프트웨어가 미합중국 수출 관할권의<br>적용을 받는다는 것을 인식합니다. 귀하는 미합중국 수출 관리 규정 및 미국 정부와 다른 정부에서 선포한<br>최종 사용자, 최종 사용 및 목적지 규제를 포함하여 소프트웨어에 적용되는 모든 국제법률 및 국내법률을<br>준수하기로 동의합니다. Microsoft 제품에 대한 추 주 있습니다.

5. JAVA 지원에 대한 참고 사항. 본 소프트웨어에는 JAVA 프로그램을 지원하는 기능이 포함되어 있을 수<br>있습니다. JAVA 기술은 결함이 있을 수 있으므로, JAVA 기술상의 문제가 직접적인 사망, 부상 또는 심각한<br>물리적 및 환경적 피해를 초래할 수 있는 핵 시설, 항공기 운항이나 통신 시스템, 항공 관제, 생명 보조기구,<br>무기 시스템 등과 같은 절대 안전을 요구하는 위험한 환경에서의

6. 해지. 귀하가 본 사용권 계약의 내용을 준수하지 않는 경우, 제조업체나 Microsoft 및 그 공급자는 여타<br>권리를 침해하지 않고 본 사용권 계약을 해지할 수 있습니다. 이 때 귀하는 모든 소프트웨어의 복사본과 그<br>구성 요소 및 하드웨어를 파기해야 합니다.

일반 조항:

아래 조항들은 소프트웨어 제품 사용권과 제조업체의 보증 및 책임의 제한에 적용됩니다.

이네 그 흐를드 그—트케이 제곱 시중으라 제 그룹에서 그 등 못 '국립되기'에 인정되어 그 공급자들은 관련<br>11 부수적, 파생적 및 기타 특정 손해의 배제. 보증되는 부분을 제외하고, 제조업체와 그 공급자들은 관련<br>법행하는 모든 손해(영업 이익의 손실, 영업 중단, 사업 정보의 손실 또는 기타 금전적 손실, 부상, 신의성실<br>발생하는 모든 손해(영업 이익의 손실, 영업 중단, 사업 정보의 손실

. ^ ~ ~ ~ ~ ~ ~ ~ ~ ~ ~ ~ ~ ~ ~ ~ ~ 한참국에서 구입한 경우 본 계약은 미합중국 워싱턴 주법의 적용을<br>받습니다. 귀하가 하드웨어 장치를 유럽 연합, 아일랜드, 노르웨이, 또는 스위스에서 구입하였다면 현지<br>법률의 적용을 받습니다. 귀하가 하드웨어 장치를 캐나다에서 구입하였다면 본 계약은 현지 법률에 의하여<br>명시적으로 금지된 경우를 제외하고 캐나다의 온타리오 주법의 적용 적용을 받습니다.

제조업체의 보증 및 책임의 제한

참고: 아래 보증은 특정 지역으로 제한되지 않으며 귀하가 보유할 수 있는 모든 법적 권리에 영향을 주지<br>않습니다.

제조업체의 보증. 제조업체는 다음과 같이 보증합니다.

(a) 소프트웨어는 귀하가 소프트웨어를 취득한 날로부터 90일간 대체적으로 동봉된 패키징과 문서대로<br>작동될 것이며,

**(b)** 하드웨어 장치를 취득한 날로부터 3년간 소프트웨어에 동봉된 하드웨어 장치가 대체적으로 재료 및<br>제조상의 결함이 없을 것입니다.

소프트웨어 또는 하드웨어 장치가 본 보증을 준수하지 못할 경우, 제조업체는 제조업체의 자체적인 선택에 따라.

(a) 소프트웨어 또는 하드웨어 장치를 수리 또는 교체하거나.

**(b)** 귀하가 소프트웨어 및 하드웨어 장치와 구입 영수증을 함께 제조업체로 반환할 경우 귀하가 소프트웨어<br>및 하드웨어 장치를 취득하기 위하여 지불한 금액(있을 경우)을 환불할 것입니다.

귀하는 본 구제수단을 무료로 행사할 수 있으나, 귀하 스스로 발생시킨 모든 경비는 귀하의 책임입니다. 본<br>보증은 소프트웨어 또는 하드웨어 장치의 고장이 모든 사고, 과실, 또는 오용이 원인인 경우에는 무효입니다.<br>모든 교체된 소프트웨어 또는 하드웨어 장치는 원래 보증 기간의 남은 기간 또는 30일간 중에서 더 긴<br>기간동안 그 보증이 적용됩니다. 제조업체는 귀하가 귀하의 소프트웨어 및 파일을 정 적절하게 피할 수 있었던 모든 손실 또는 손해에 대해서는 책임을 지지 않습니다.

석열하게 피할 수 있었던 모든 손실 또는 손해에 내해서는 책임을 시시 않습니다.<br>다른 모든 조건의 배제. 귀하는 위의 보증이 소프트웨어와 하드웨어에 관한 귀하의 유일한 보증이라는 점에<br>동봉된 모든 제품 매뉴얼 또는 기타 서면 자료와 관련하여 다른 어떤 보증도 하지 않습니다. 관련 법률이<br>동봉된 모든 제품 매뉴얼 또는 기타 서면 자료와 관련하여 다른 어떤 보증도 하지 않습니다. 관련 법률이<br> 기간으로 제한됩니다.

등록. 본 제조업체의 보증이 효력을 지니기 위하여 소프트웨어 및 하드웨어 장치의 취득을 등록할 필요는<br>없습니다.

...<br>수혜자. 관련 법률로 허용되는 범위에서, 제조업체의 보증은 소프트웨어 및 하드웨어 제품의 원래 사용권<br>취득 사용자인 귀하에게만 적용되며, 제3자는 보증의 혜택을 받을 수 없습니다. 보증은 사용권 계약에 따라<br>허가된 모든 양수인을 포함하여 기타 어떤 사람에게도 적용되지 않으며 의도되지도 않습니다(법률로 규정된<br>경우는 제외).